# **TE-M80 Elektronische Registrierkasse**

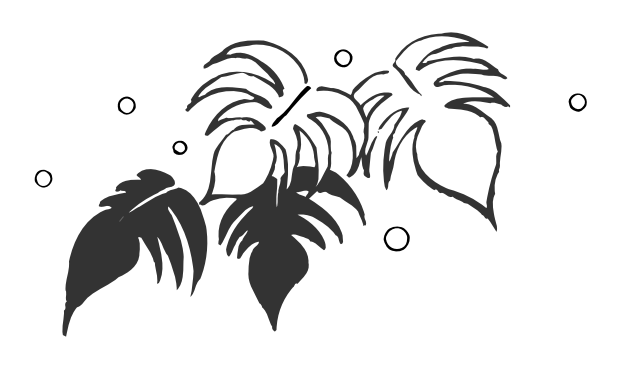

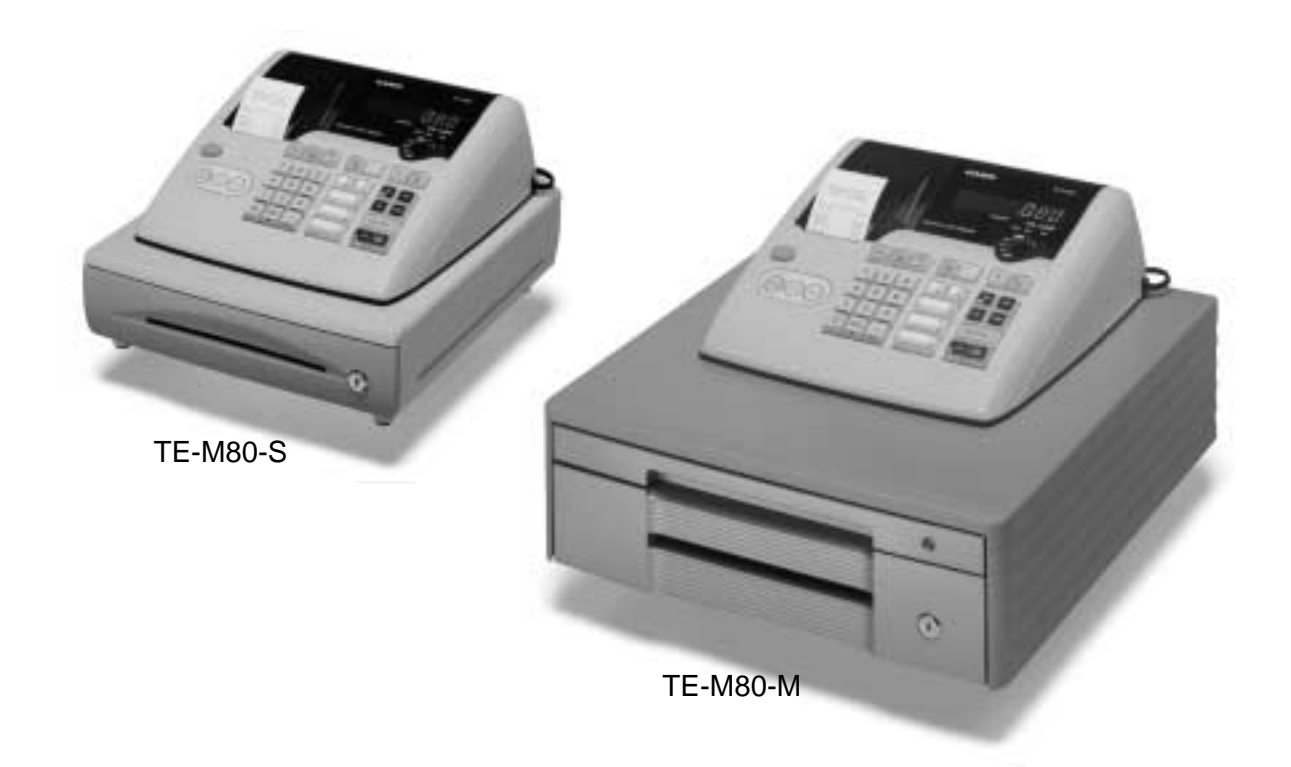

## **Bedienungsanleitung**

## **Der Start ist schnell und einfach! Die Bedienung ist problemlos!**

**15 Warengruppen Automatische Steuerberechnungen Rechnerfunktion**

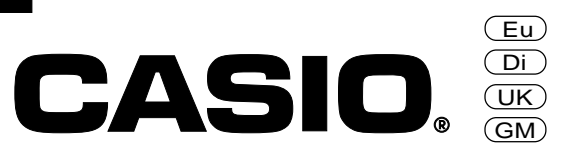

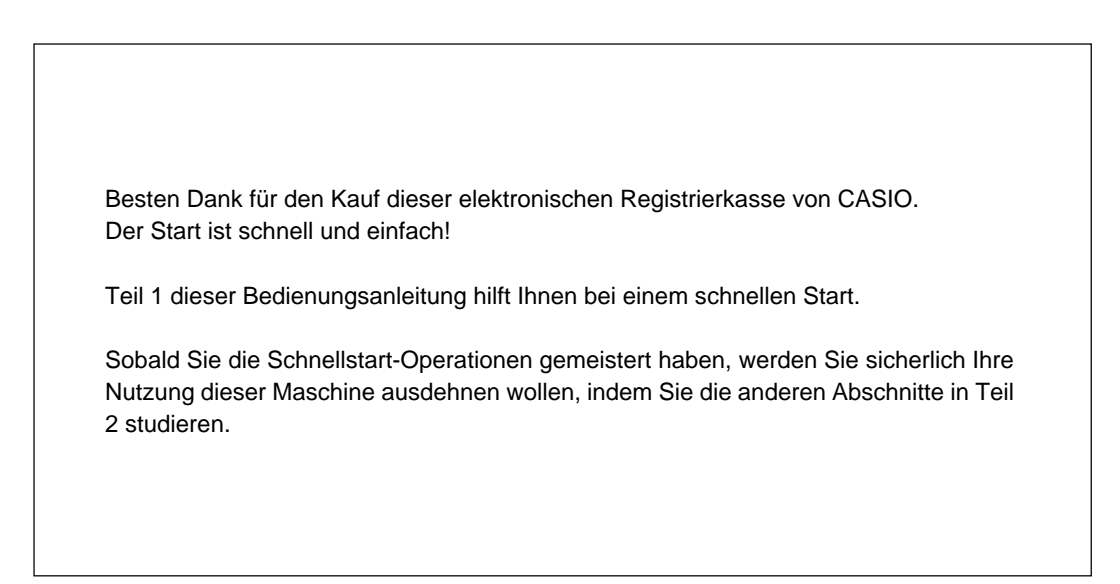

### **Originalkarton/Verpackung**

Falls Sie aus irgendeinem Grund dieses Produkt an den Fachhändler zurückgeben müssen, bei dem Sie es gekauft haben, muss es in dem/der Originalkarton/Verpackung verpackt sein.

#### **Aufstellungsort**

Stellen Sie diese Registrierkasse auf einer flachen, stabilen Unterlage auf, entfernt von Heizungen oder direktem Sonnenschein, Feuchtigkeit oder Staub.

#### **Stromversorgung**

Ihre Registrierkasse ist so konstruiert, dass Sie mit normalem Netzstrom betrieben werden kann (Netzspannung 120 V, 220 V, 230 V oder 240 V, Netzfrequenz 50/60 Hz). Überlasten Sie die Netzdose nicht; schließen Sie daher nicht zu viele Geräte an die gleiche Netzdose an.

#### **Reinigung**

Reinigen Sie die Außenseite der Registrierkasse mit einem weichen Tuch, das Sie in einer Lösung aus mildem, neutralem Waschmittel und Wasser angefeuchtet und gut ausgewrungen haben.

Achten Sie darauf, dass das Tuch gut ausgewrungen ist, um Beschädigungen des Druckwerks zu vermeiden.

Verwenden Sie niemals Farbverdünner, Waschbenzin oder andere flüchtige Lösungsmittel für das Reinigen.

### **Hinweis:**

In dieser Anleitung wird generell ein Dezimalpunkt an Stelle eines Kommas verwendet.

### **Sicherheitsmaßnahmen**

- Um dieses Produkt sicher und richtig verwenden zu können, lesen Sie diese Bedienungsanleitung aufmerksam durch, und halten Sie die beschriebenen Bedienungsvorgänge ein. Nach dem Lesen der Anleitung, bewahren Sie diese für spätere Nachschlagzwecke sorgfältig auf. Bewahren Sie alle Informationen für spätere Referenz sorgfältig auf.
- Beachten Sie immer die unter Warnung und Vorsicht an dem Produkt angegebenen Informationen.

### **Über die Icons**

In dieser Anleitung werden verschiedene Icons verwendet, um sicheren Betrieb dieses Produktes hervorzuheben und Verletzungen des Kassierers und anderen Personals sowie Sachschäden und Beschädigungen dieses Produktes zu vermeiden. Diese Icons und Definitionen sind nachfolgend aufgeführt.

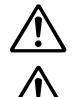

Zeigt an, dass ernsthafte Verletzungs- oder Todesgefahr vorliegt, wenn falsch verwendet.

Zeigt an, dass Verletzungs- oder Beschädigungsgefahr vorliegt, wenn falsch verwendet.

### **Beispiele für die Icons**

Um die Risiken und möglichen Beschädigungen anzuzeigen, werden die folgenden Typen von Icons verwendet.

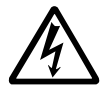

Das Symbol des gleichseitigen Dreiecks  $\triangle$  schließt Warnsymbole ein. In diesem gleichseitigen Dreieck ist der eigentliche Typ der Vorsichtsmaßnahme dargestellt (in diesem Beispiel: Stromschlaggefahr).

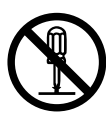

Das Kreissymbol mit der durchgehenden diagonalen Linie  $\odot$  zeigt an, dass etwas verboten ist (in diesem Beispiel: Demontage ist verboten).

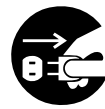

Das schwarze Kreissymbol  $\bullet$  gibt eine Information an, die ausgeführt werden muss. In diesem Symbol ist der Typ des tatsächlich auszuführenden Vorganges aufgeführt (in diesem Beispiel: der Netzstecker ist von der Netzdose abzuziehen).

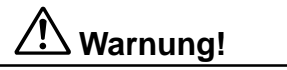

### **Handhabung der Registrierkasse**

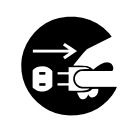

**Sollte es jemals zu Fehlbetrieb der Registrierkasse kommen, sollte diese Rauch oder ungewöhnlichen Geruch entwickeln, oder sollte ein anderer nicht normaler Zustand auftreten, schalten Sie sofort die Stromversorgung aus, und ziehen Sie den Netzstecker von der Netzdose ab. Fortgesetzte Verwendung unter diesen Bedingungen führt zu Feuer- und Stromschlaggefahr.**

• Wenden Sie sich an einen CASIO-Kundendienst.

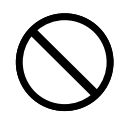

**Stellen Sie niemals mit Flüssigkeiten gefüllte Behälter in der Nähe der Registrierkasse ab, und achten Sie darauf, dass keine Fremdkörper in die Registrierkasse eindringen. Sollten jemals Wasser oder Fremdkörper in das Innere der Registrierkasse gelangen, schalten Sie sofort die Stromversorgung aus, und ziehen Sie den Netzstecker von der Netzdose ab. Fortgesetzte Verwendung unter diesen Bedingungen führt zu Kurzschluss-, Feuer-und Stromschlaggefahr.** • Wenden Sie sich an einen CASIO-Kundendienst.

**Sollten Sie jemals die Registrierkasse fallen lassen oder beschädigen, schalten Sie sofort die Stromversorgung aus, und ziehen Sie den Netzstecker von der Netzdose ab. Fortgesetzte Verwendung unter diesen Bedingungen führt zu Kurzschluss-, Feuer- und Stromschlaggefahr.**

• Versuchen Sie niemals Reparaturen selbst auszuführen, da dies äußerst gefährlich ist. Wenden Sie sich an einen CASIO-Kundendienst.

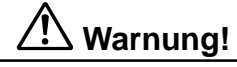

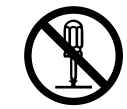

**Versuchen Sie niemals ein Zerlegen oder Modifizieren der Registrierkasse. An bestimmten Komponenten im Inneren der Registrierkasse liegt Hochspannung an, sodass Feuer- und Stromschlaggefahr besteht.**

• Wenden Sie sich an einen CASIO-Kundendienst, um alle Reparatur- und Wartungsarbeiten ausführen zu lassen.

#### **Netzstecker und Netzdose**

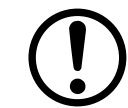

**Verwenden Sie nur eine geeignete Netzdose. Die Verwendung einer Netzdose mit unterschiedlicher Spannung führt zu Fehlbetrieb sowie Feuer- und Stromschlaggefahr. Falls die Netzdose überlastet wird, kommt es Überhitzungs- und Feuergefahr.**

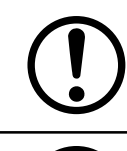

**Achten Sie darauf, dass der Netzstecker bis zum Anschlag in die Netzdose eingesteckt ist. Ein loser Netzstecker führt zu Stromschlag-, Überhitzungs- und Feuergefahr.** • Verwenden Sie niemals die Registrierkasse mit beschädigten Netzstecker. Schließen Sie den Netzstecker

auch niemals an eine lockere Netzdose an.

**Verwenden Sie ein trockenes Tuch, um den an den Kontakten des Netzsteckers angesammelten Staub zu entfernen. Feuchtigkeit kann zu schlechter Isolation und damit zu Stromschlaggefahr führen, wenn der Staub an den Kontakten des Netzsteckers verbleibt.**

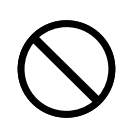

**Achten Sie darauf, dass das Netzkabel und der Netzstecker nicht beschädigt werden, und versuchen Sie niemals eine Modifikation dieser Teile. Fortgesetzte Verwendung mit einem beschädigten Netzkabel kann zu Verschlechterung der Isolation, Freilegung der internen Drähte und Kurzschluss führen, wodurch es zu Stromschlag- und Feuergefahr kommt.**

• Wenden Sie sich an einen CASIO-Kundendienst, wenn Reparatur- oder Wartungsarbeiten am Netzkabel oder Netzstecker ausgeführt werden müssen.

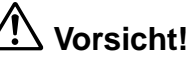

**Stellen Sie die Registrierkasse niemals auf einer instabilen oder schrägen Fläche ab. Anderenfalls kann die Registrierkasse, besonders wenn die Schublade geöffnet wird, herunter fallen, wodurch es zu Fehlbetrieb sowie Feuer- und Stromschlaggefahr kommen kann.**

- **Stellen Sie die Registrierkasse nicht an den folgenden Stellen auf.**
- Bereiche, in welchen die Registrierkasse hoher Luftfeuchtigkeit oder starker Staubentwicklung bzw. heißer oder kalter Luft ausgesetzt wird.
- Bereiche mit direkter Sonneneinstrahlung, in einem geschlossenen Kraftfahrzeug oder an einem Ort mit sehr hohen Temperaturen.

#### **Die obigen Bedingungen können zu Fehlbetrieb sowie zu Feuergefahr führen.**

**Biegen Sie das Netzkabel niemals übermäßig ab, achten Sie darauf, dass dieses nicht zwischen Tisch und Möbeln eingeklemmt wird, und stellen Sie niemals schwere Gegenstände auf dem Netzkabel ab. Anderenfalls kann das Netzkabel beschädigt oder kurzgeschlossen werden, wodurch Feuer- und Stromschlaggefahr verursacht werden können.**

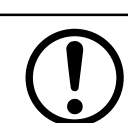

**Fassen Sie immer den Netzstecker an, wenn Sie diesen von der Netzdose abtrennen. Ziehen Sie niemals direkt an dem Netzkabel, da dieses sonst beschädigt oder kurzgeschlossen werden kann, wodurch es zu Feuer- und Stromschlaggefahr kommt.**

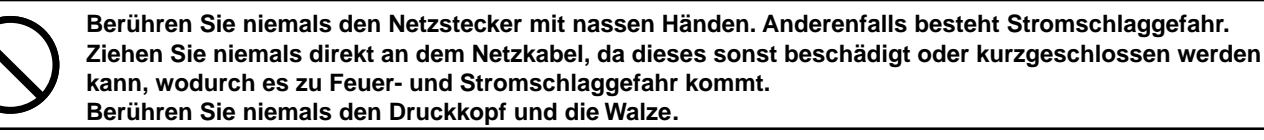

## **Inhalt**

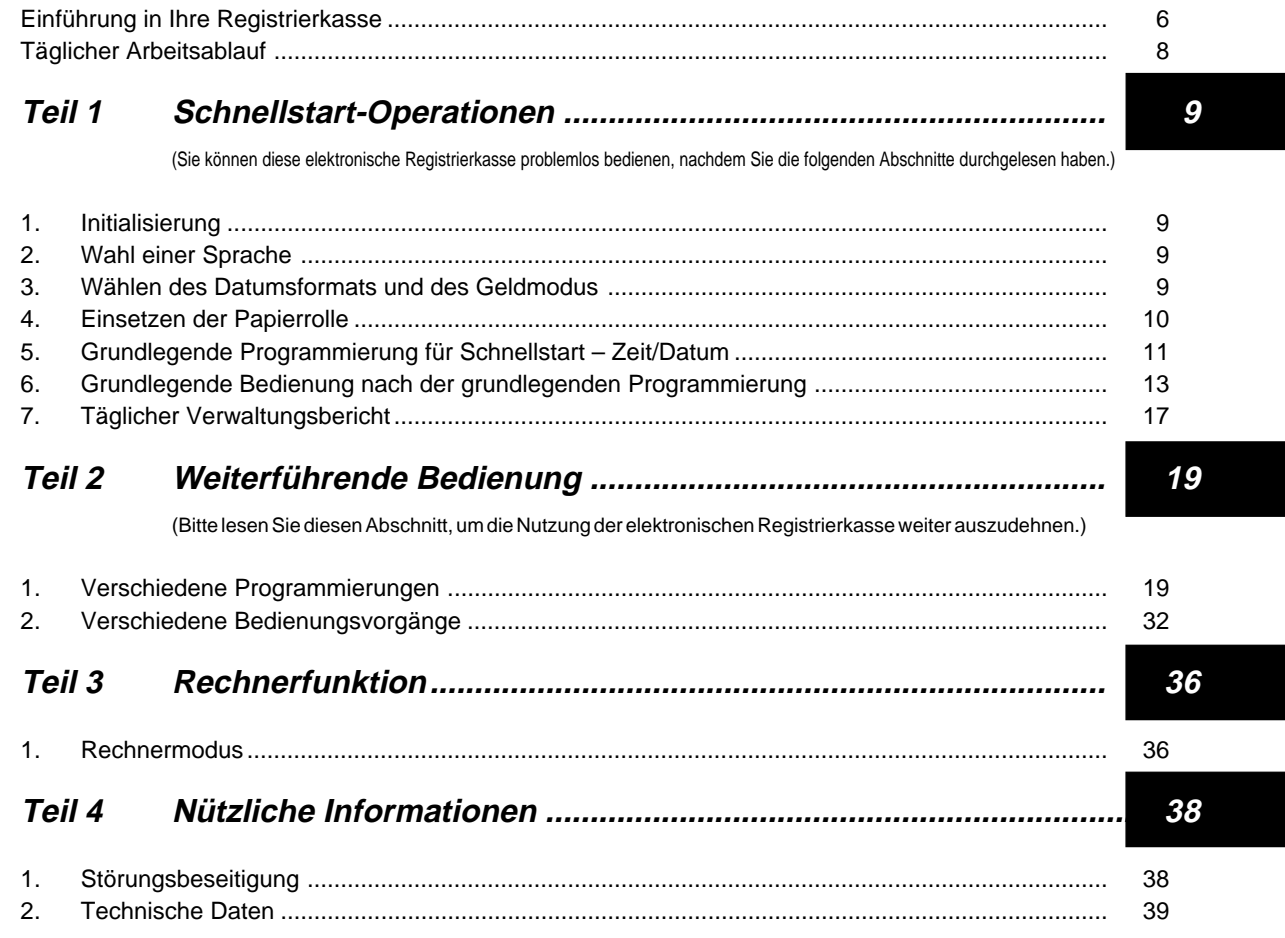

## **Bevor Sie beginnen**

### **Auspacken**

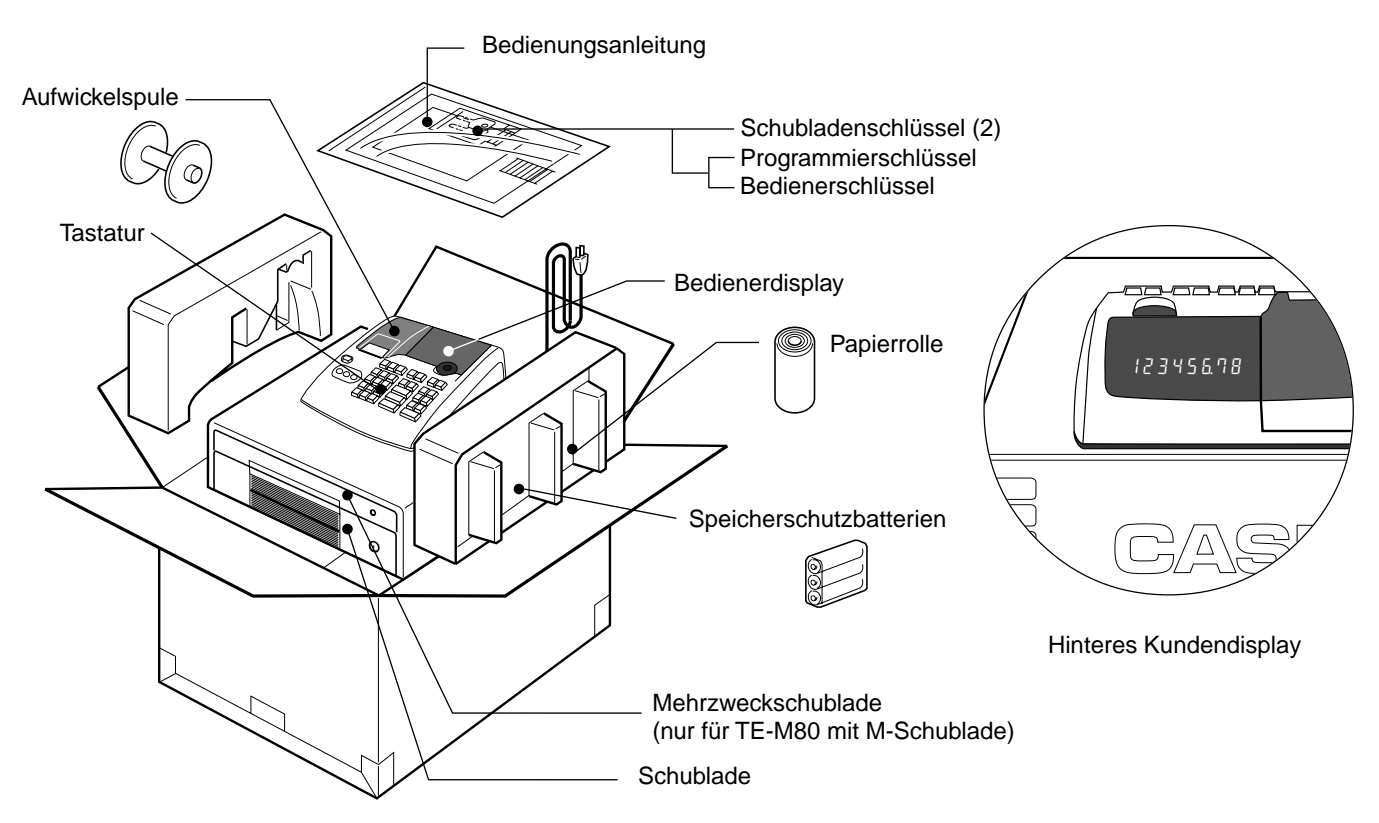

G

## **Einführung in Ihre Registrierkasse**

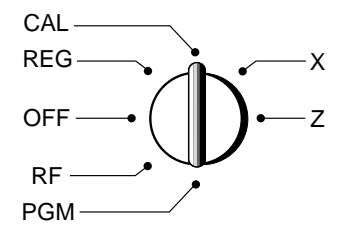

Die Position des Modusschalters steuert den Typ der Operationen, die Sie auf der Registrierkasse ausführen können. Sie können den mit der Registrierkasse mitgelieferten PROGRAM-Schlüssel (markiert mit PGM) verwenden, um den Modusschalter auf jede gewünschte Position einzustellen, wogegen Sie den OPERATOR-Schlüssel (markiert mit OP) nur für die Wahl der Position OFF, REG oder CAL verwenden können.

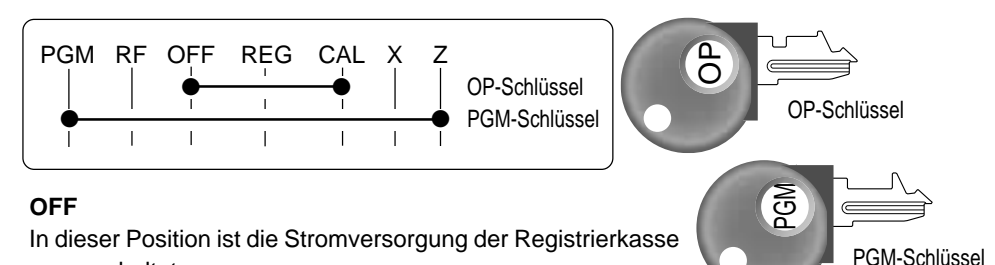

#### **Hinweis:**

Ein Fehler wird generiert (und E01 wird angezeigt), wenn Sie die Position des **Modusschalters** während der Registrierung ändern.

ausgeschaltet.

### **REG (Registrierung)**

Dies ist die Position, die Sie für die Registrierung normaler Transaktionen verwenden müssen. **RF (Refund = Rückzahlung)**

Dies ist die Position, die Sie für die Registrierung von Rückzahlungen verwenden müssen. **CAL (Calculator = Rechner)**

Diese Position gestattet Ihnen die Verwendung des Rechnermodus.

#### **PGM (Programmierung)**

Verwenden Sie diese Position für die Programmierung der Registrierkasse gemäß Ihren Anforderungen.

#### **X (Auslesemodus)**

In dieser Position können Sie Berichte über die täglichen Verkaufssummen ausdrucken, ohne dass die Summenregister gelöscht werden.

#### **Z (Rückstellungsmodus)**

In dieser Position können Sie Berichte über tägliche Verkaufssummen ausdrucken. Bei dieser Einstellung werden jedoch die Summenregister gelöscht.

### **Displays**

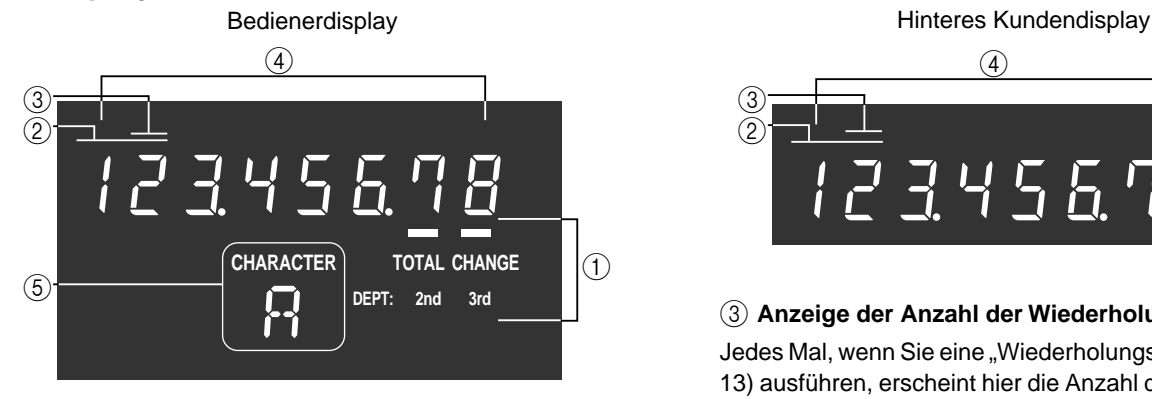

#### 1 **Summen/Wechselgeldanzeige**

Die Summen- oder Wechselgeldanzeige erscheint, wenn eine Zwischensumme, eine Summe oder das Wechselgeld erhalten wird. Diese Anzeigen werden auch für die Warengruppen-Umschaltebene verwendet.

#### 2 **Warengruppen-Nummernanzeige**

Mit jedem Drücken einer Warengruppentaste für das Registrieren eines Einheitspreises erscheint hier die entsprechende Warengruppennummer.

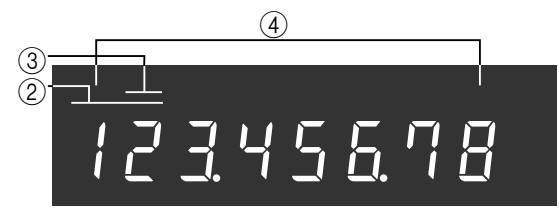

#### 3 **Anzeige der Anzahl der Wiederholungen**

Jedes Mal, wenn Sie eine "Wiederholungsregistrierung" (Seite 13) ausführen, erscheint hier die Anzahl der Wiederholungen.

#### 4 **Numerische Anzeige**

Eingegebene Werte (Einheitspreise oder Stückzahlen) und berechnete Werte (Zwischensummen, Gesamtsummen oder fälliger Wechselgeldbetrag) werden hier angezeigt. Das Display weist eine Kapazität von acht Stellen auf.

Sie können diesen Teil des Displays verwenden, um die aktuelle Zeit und das Datum zwischen den Registrierungen anzuzeigen (Seite 34).

#### 5 **Zeichenanzeige**

In dem Zeichenprogrammierungsmodus (P2) wird hier das zuletzt eingegebene Zeichen angezeigt.

### **Tastatur**

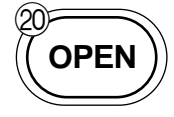

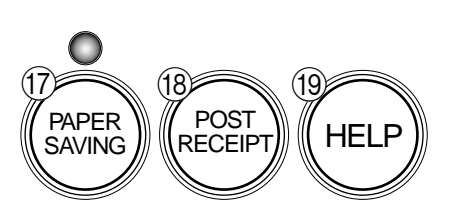

Bestimmte Tasten weisen zwei Funktionen auf; eine Funktion für den Registrierungsmodus und eine andere Funktion für den Rechnermodus.

In dieser Bedienungsanleitung bezeichnen wir bestimmte Tasten wie folgt, um die Bedienungsvorgänge so verständlich wie möglich zu machen.

### **Registrierungsmodus**

- (1) FEED Vorschubtaste
- 2 ∫ Multiplikations-/Datums-/Zeittaste
- $(3)$   $\left[ \text{ac c} \right]$  Löschtaste
- $\overline{4}$   $\overline{7}$  Minus-/Fehlerberichtigungstaste
- $(5)$  SHIFT Warengruppen-Umschalttaste
- $(6)$  |% Prozenttaste
- $\overline{7}$   $\overline{10}$   $\overline{10}$  Referenznummern-/Nichtverkaufstaste / Schubladen-Öffnungstaste
- $\begin{array}{|c|c|c|c|c|c|c|c|} \hline 8 & \text{O} & 1 & -9 & 00 \\ \hline \end{array}$ Zifferntasten und Doppelnulltaste
- $(9)$   $\bullet$  Dezimalpunkttaste
- $(10 \quad \begin{bmatrix} \frac{1}{18} \\ 1 \end{bmatrix}, \begin{bmatrix} \frac{12}{2} \\ -2 \end{bmatrix}, \begin{bmatrix} \frac{13}{8} \\ \times \frac{3}{8} \end{bmatrix}, \begin{bmatrix} \frac{13}{8} \\ \times \frac{3}{8} \end{bmatrix}, \begin{bmatrix} \frac{15}{8} \\ \times \frac{3}{8} \end{bmatrix}$  Warengruppentasten
- Die Warengruppen 6 bis 15 werden spezifiziert, indem Sie die  $\frac{H_{\text{SERT}}}{H}$  -Taste wie folgt (einmal oder zweimal) drücken:

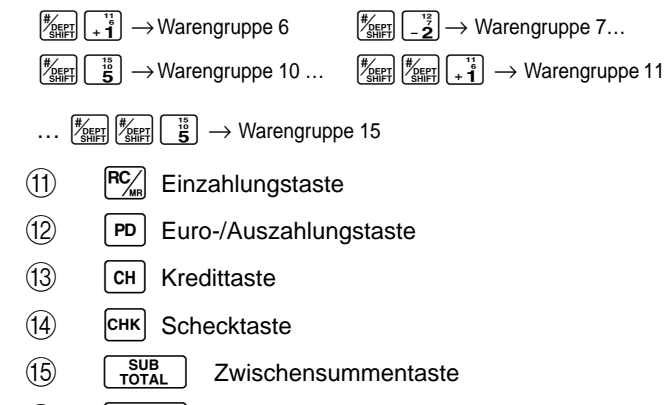

 $F = \frac{C_A A_{N} N T}{T}$  Taste für übergebenen Bargeldbetrag

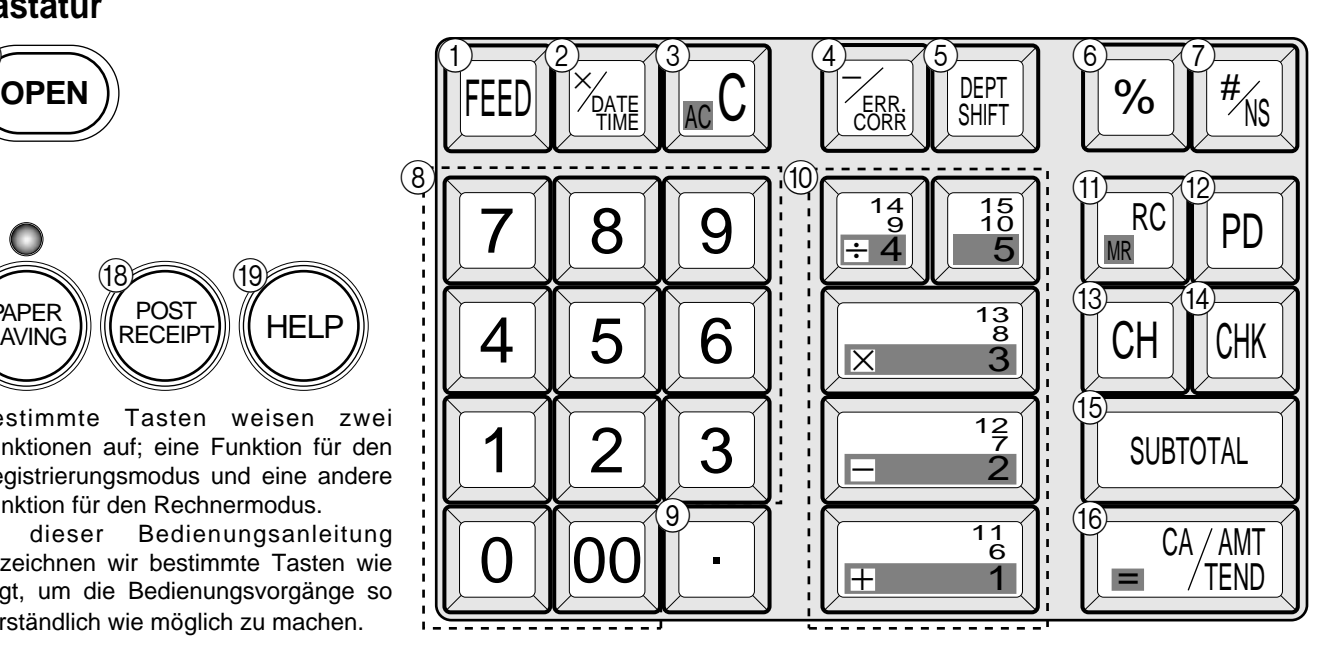

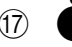

(17) Papierstreifen-Spartaste

• Die Papierstreifen-Spartaste dient zur Einsparung von Druckerpapier (komprimierter Journalstreifendruck / keine Kassenbonausgabe). In diesen Fällen leuchtet die LED dieser Taste auf.

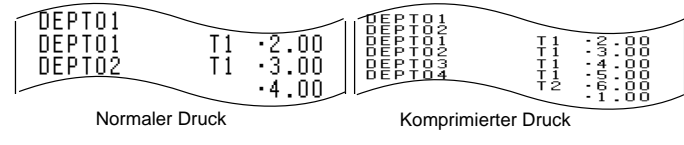

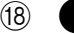

(18) **Taste für Kassenbonausgabe nach Transaktionsabschluss** 

• Mit dieser Taste können Sie einen Kassenbon nach dem Transaktionsabschluss ausgeben. Diese Taste ist nur wirksam, wenn der Drucker für das Drucken von Kassenbons definiert ist. Siehe Seite 33.

### $\left(19\right)$  Hilfetaste

- Die Hilfetaste wird für die Ausgabe von Hilfskassenbons verwendet, wie zum Beispiel bei der Programmierung des Datums/der Zeit, dem Einsetzen der Papierrolle usw.
- J **OPEN** Druckwerk-Öffnungstaste
- Die Druckwerk-Öffnungstaste wird verwendet, um die Druckerwalze für das Einsetzen/Entfernen der Papierrolle einzustellen.

### **Rechnermodus**

- $(3)$   $[ACc]$  Gesamtlöschtaste
- $\begin{matrix} 6 \end{matrix}$   $\begin{matrix} 96 \end{matrix}$  Prozenttaste
- $\begin{array}{|c|c|c|c|c|c|}\n\hline\n8 & 0 & 1 & -9 \\
\hline\n\end{array}$ , 00 Zifferntasten und Doppelnulltaste
- $(9)$   $\cdot$  Dezimalpunkttaste
- (10  $\left[\mathbf{+}\frac{1}{3}\right]$  $\left[-\frac{12}{3}\right]$   $\left[\mathbf{\hat{x}}\frac{13}{3}\right]$   $\left[-\frac{14}{3}\right]$  Arithmetische Operationstasten
- $\left(1\right)$   $\left|\frac{f''(x)}{MR}\right|$  Speicheraufruftaste
- $\left( \overline{16} \right)$   $\left[ \right]$  =  $\frac{c_4}{m}$   $\left[ \right]$  Ergebnistaste

## **Täglicher Arbeitsablauf**

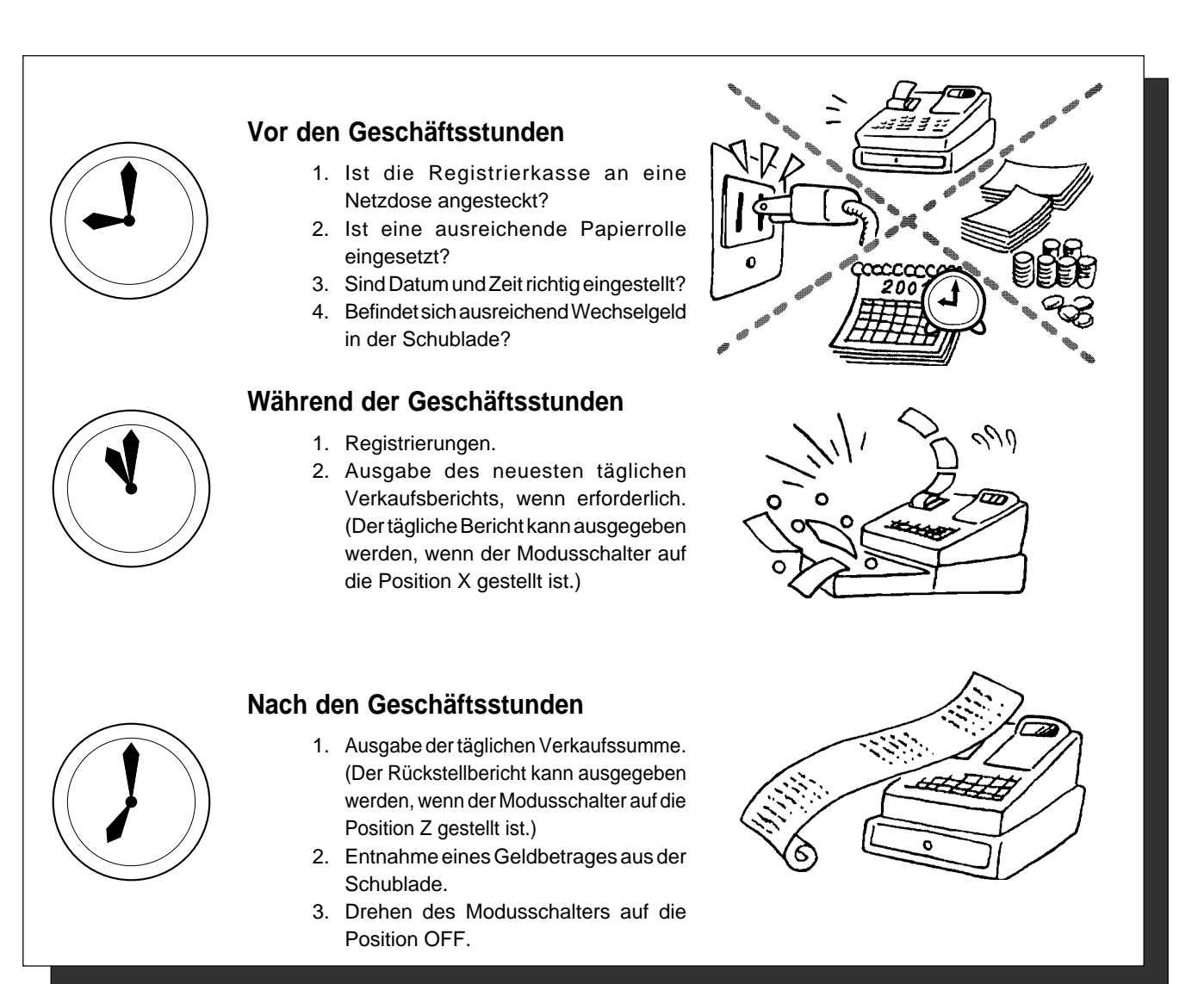

### (nur für TE-M80 mit M-Schublade)

### **Abschließen/Aufschließen der Mehrzweckschublade**

- A. Drehen Sie den Hebel (1) im Uhrzeigersinn, um die Schublade abzuschließen (die Anzeige wird rot).
- B. Drehen Sie den Hebel (1) gegen den Uhrzeigersinn, um die Schublade aufzuschließen (die Anzeige wird grün).

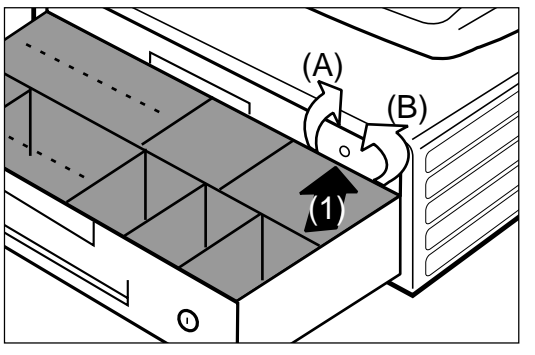

 $|G|$ 

**Teil 1 Schnellstart-Operationen**

◗ **Initialisieren der Registrierkasse**

3. Setzen Sie die Speicherschutzbatterien ein.

1. Nehmen Sie den Druckwerksdeckel ab.

geschlossene Position.

1. Stellen Sie den Modusschalter auf die Position OFF.

4. Stellen Sie den Modusschalter auf die Position REG.

◗ **Einsetzen der Speicherschutzbatterien**

2. Schließen Sie den Netzkabelstecker der Registriertaste an eine Netzdose an.

2. Drücken Sie das Oval hinter dem Druckpapiereinlass nieder, und schieben Sie danach den Batteriefachdeckel gegen die Rückseite der Registrierkasse. 3. Setzen Sie drei neue Mignonbatterien (UM-3, R6P (SUM-3) oder LR6 (AM-3)) in das Batteriefach ein. Achten Sie dabei auf richtige Polung ((+) und (–)) der Batterien, wie sie durch die Illustrationen in dem Batteriefach angegeben ist (Abbildung 1). 4. Schieben Sie den Deckel des Speicherschutzbatteriefaches zurück in seine

**Tauschen Sie die Speicherschutzbatterien mindestens einmal jährlich**

5. Bringen Sie das Druckpapier und den Druckwerksdeckel wieder an.

### **1. Initialisierung und Einsetzen der Speicherschutzbatterien**

#### **Wichtig**

Sie müssen die Registrierkasse initialisieren und die Speicherschutzbatterien einsetzen, bevor Sie die Registrierkasse programmieren können.

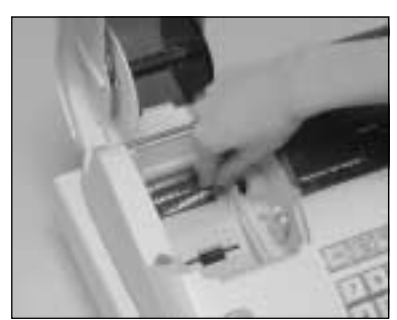

(Abbildung 1)

### **2. Wahl einer Sprache**

Sie können die Druckausgabe-Vorgabesprache gemäß den Anforderungen in Ihrem Gebiet wählen. Beispiel: Ändern Sie die Sprache auf Spanisch.

- 1. Stellen Sie den Betriebartenschalter auf die Position PGM.
- 2. Drücken Sie die folgenden Tasten.

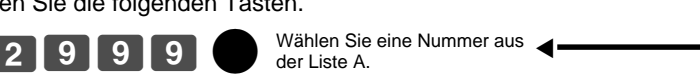

**aus.**

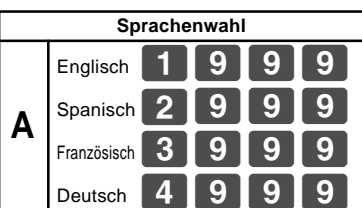

**Datumsformatswahl**

Jahr/Monat/Tag ?

### **3. Wählen des Datumsformats und des Geldmodus**

Sie können das Datumsformat und den Geldmodus wählen. Beispiel: Ändern Sie das Datumsformat auf Monat/Tag/Jahr und den Geldmodus auf Add 0.

- 1. Stellen Sie den Modusschalter auf die Position PGM.
- 2. Drücken Sie die folgenden Tasten.

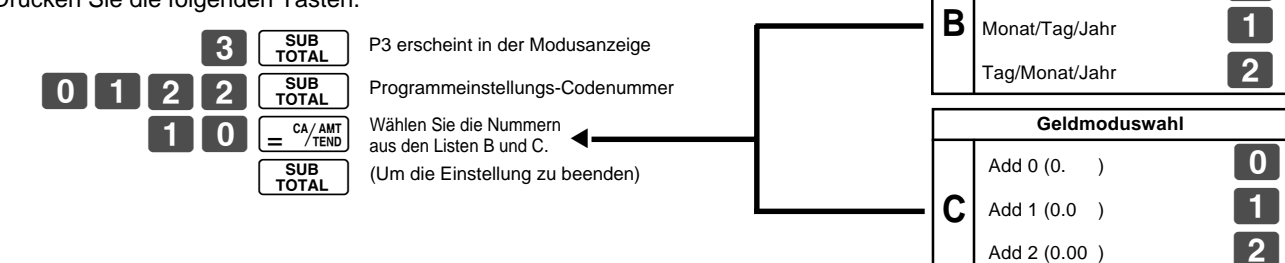

 $\boxed{G}$ 

**Teil 1**

### **4. Einsetzen der Papierrolle**

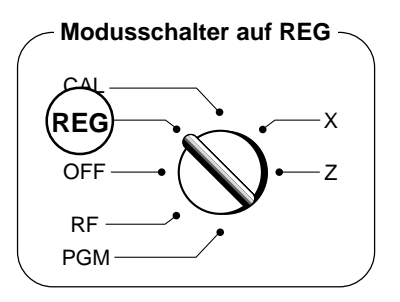

- **1. Einsetzen der Journalstreifen-Papierrolle**
- 1 Drücken Sie die Druckwerks-Öffnungstaste nieder.

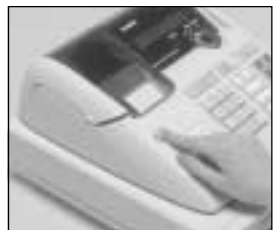

2 Öffnen Sie den Walzenarm.

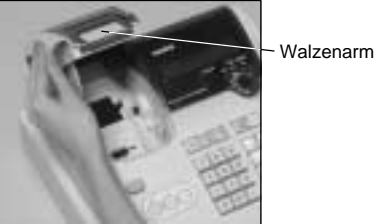

3 Achten Sie darauf, dass der Papierstreifen von der Unterseite der Papierrolle abgespult wird, und senken Sie die Papierrolle in den Raum hinter dem Druckwerk ab.

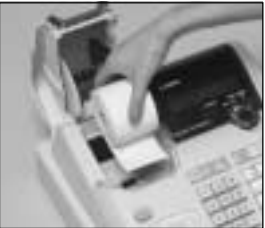

4 Ziehen Sie das vordere Ende des Papierstreifens über das Druckwerk.

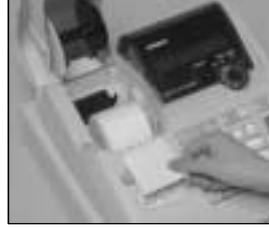

5 Schließen Sie langsam den Walzenarm, bis dieser einrastet.

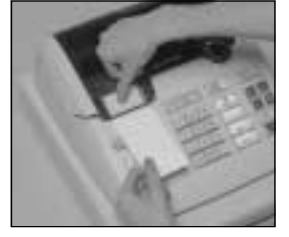

6 Entfernen Sie den Druckwerksdeckel, indem Sie diesen an der Rückseite anheben.

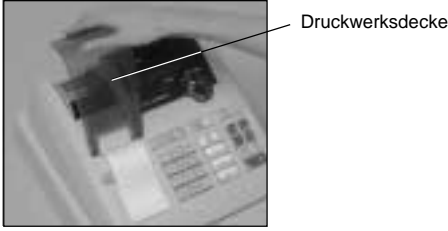

- 7 Spulen Sie den Papierstreifen um einige Umdrehungen auf der Aufwickelspule auf.
- 8 Bringen Sie die linke Scheibe der Aufwickelspule an, und setzen Sie die Aufwickelspule in die Registrierkasse ein.

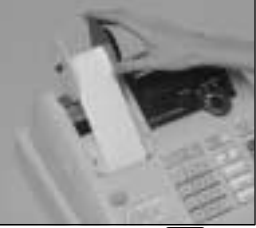

- 9) Drücken Sie die FEED -Taste, um den Papierstreifen zu spannen.
- 0 Bringen Sie den Druckwerksdeckel wieder langsam an.

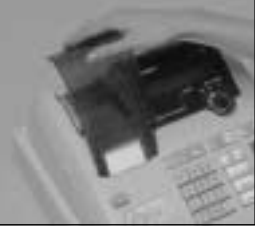

- **2. Entfernen der Journalstreifen-Papierrolle**
- 1 Entfernen Sie den Druckwerksdeckel, indem Sie diesen an der Rückseite anheben.

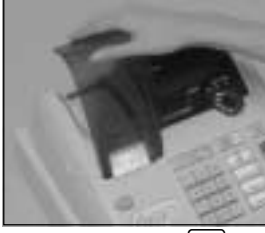

- 2) Drücken Sie die FEED-Taste, bis ein Papierstreifen mit einer Länge von etwa 20 cm an dem Druckwerk übersteht.
- 3 Schneiden Sie den Papierstreifen der Papierrolle ab.

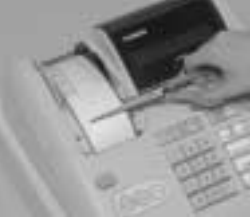

4 Entfernen Sie die Aufwickelspule aus der Registrierkasse, und nehmen Sie die linke Scheibe von der Aufwickelspule ab.

### **Option:** Papierrolle ••• P-5880-T

5 Nehmen Sie die Journalstreifen-Papierrolle von der Aufwickelspule ab.

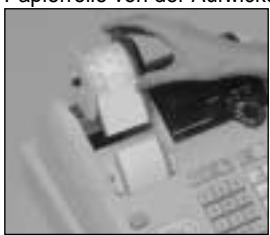

6 Drücken Sie die Druckwerk-Öffnungstaste, und öffnen Sie den Walzenarm.

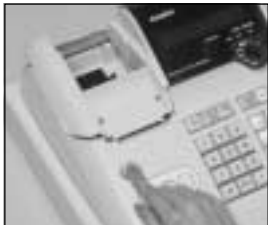

7 Entfernen Sie den Kern der Papierrolle.

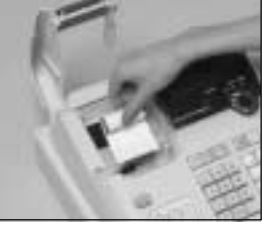

8 Setzen Sie eine neue Papierrolle ein, indem Sie den unter "1. Einsetzen der Journalstreifen-Papierrolle" beschriebenen Vorgang befolgen.

Die Vorgabedefinition für das Druckwerk ist das Ausdrucken des Journalstreifens. Um Kassenbons auszudrucken, siehe 1-7-3 auf Seite 24, um die Druckausgabe vom Journalstreifen auf den Kassenbon umzuschalten.

#### ◗ **Einsetzen der Kassenbon-Papierrolle**

- 1 Falls Sie das Druckwerk als Kassenbondrucker definieren möchten, befolgen Sie die Schritte 1 bis 5 unter "Einsetzen der Journalstreifen-Papierrolle.
- 2 Führen Sie das vordere Ende des Kassenbon-Papierstreifens durch den Papierauslass des Druckwerkdeckels.
- 3 Trennen Sie den überstehenden Papierstreifen an dem Papiermesser ab.

#### ◗ **Entfernen der Kassenbon-Papierrolle**

- 1 Falls Sie das Druckwerk als Journaldrucker definieren möchten, befolgen Sie die Schritte 6 bis 7 unter "Entfernen der Journalstreifen-Papierrolle".
- ◗ **Vorsicht (bei der Handhabung des Thermopapiers)**
- 1. Berühren Sie niemals den Druckkopf und die Walze.
- 2. Packen Sie die Papierrolle erst unmittelbar vor der Verwendung aus.
- 3. Vermeiden Sie Wärme und direktes Sonnenlicht.
- 4. Vermeiden Sie staubige oder feuchte Orte für die Lagerung.
- 5. Zerkratzen Sie das Papier nicht.
- 6. Bewahren Sie das Papier nicht unter den folgenden Bedingungen auf: Hohe Luftfeuchtigkeit und Temperatur, direktes Sonnenlicht, in Kontakt mit Kleber, Verdünner oder Radiergummi.

G

 $\lceil G \rceil$ 

### **Teil 1 Schnellstart-Operationen**

## **5.** Grundlegende Programmierung für Schnellstart  $\overline{\phantom{a}}$  CAL Modusschalter

1. Stecken Sie den PROGRAM-Schlüssel (markiert mit "PGM") in den Modusschalter, und drehen Sie ihn auf die Position PGM. 2. Drücken Sie die folgenden Tasten, um die aktuelle Zeit einzustellen. Beispiel: 13:18 Uhr = 1318 • Geben Sie vier Stellen ein. • Geben Sie die Zeit im 24-Stunden-Format ein. 3. Drücken Sie die folgenden Tasten, um das aktuelle Datum einzustellen. Beispiel: 8. Januar 2004 = 040108 • Geben Sie sechs Stellen für das Datum ein. • Geben Sie die beiden letzten Stellen für das Jahr ein (2004 → 04). 4. Sie können nur ein Steuerberechnungssystem einstellen – entweder das System mit zum Preis zu addierendem Steuerbetrag oder das System mit im Preis enthaltenem Steuerbetrag, abhängig von den Steuergesetzen in Ihrem Land. Drücken Sie die folgenden Tasten, um den Steuersatz einzustellen. Beispiel: Stellen Sie den Steuersatz 1 auf 5.25% und den Steuersatz 2 auf 10% ein. • Für Einzelheiten über das Spezifizieren des Steuersystems und des Rundungsmodus siehe Seite 25. 5. Drücken Sie die folgenden Tasten, um den Steuerstatus der Wartengruppen einzustellen. Der Steuerstatus für die Warengruppen ist als steuerfrei festgelegt. Beispiel: Stellen Sie die Warengruppen 1 und 2 auf den Steuerstatus 1 ein. • Um den festgelegten Steuerstatus zu ändern, siehe Seite 19. Programmierung P erscheint in der Modusanzeige Einstellung des aktuellen Datums Einstellung der aktuellen Zeit Einstellung des **Steuersatzes** P erscheint in der Modusanzeige 1 | 2 | 5 |  $\begin{bmatrix} 5 \end{bmatrix} \cdot \begin{bmatrix} 2 \end{bmatrix} 5 \begin{bmatrix} = \frac{cA/AMT}{R} \end{bmatrix}$  $\begin{bmatrix} 5 & 0 & 0 & 3 \end{bmatrix}$   $\begin{bmatrix} 3 & 2 \end{bmatrix}$   $\begin{bmatrix} 6 & 3 \end{bmatrix}$ 0 2 2 2 5  $50003$ n  $3$   $\frac{1}{10}$  TOTAL SUB<br>TOTAL SUB<br>TOTAL SUB<br>TOTAL  $CA/AMT$  $CA/AMT$ SUB<br>TOTAL 1 | 0 | SUB<br>TOTAL  $\left[\frac{\sum_{\text{DATE}}}{\text{TIME}}\right]$  $[\mathsf{ac}\ \mathsf{c}]$  $1$ [3[1[8] SUB<br>TOTAL  $\frac{\sum_{\text{ATE}}}{\sum_{\text{TIME}}}$  $\begin{array}{c|c}\n\hline\n\end{array}$  Stunden Minuten  $\begin{array}{c|c}\n\hline\n\end{array}$ Jahr Monat Tag (um die Zeiteinstellung zu beenden) (um die Datumeinstellung zu beenden) P3 erscheint in der Modusanzeige Programmeinstellungs-Codenummer für Steuersatz 1 Steuersatz 5.25% 50 für Aufrundung, und 03 für Mehrwertsteuer – im Preis enthaltener Steuerbetrag **Vorgang Zweck Zweck**  $\overline{\text{RC}}$  $\left[\begin{matrix} 1 \\ 1 \\ 1 \end{matrix}\right] \left[\begin{matrix} 1 \\ -2 \\ 2 \end{matrix}\right]$   $\left[\begin{matrix} \text{SUB} \\ \text{TOTAL} \end{matrix}\right]$ SUB P erscheint in der Modusanzeige Einstellung des Status der Warengruppen 50 für Aufrundung und 03 für Mehrwertsteuer – im Preis enthaltener Steuerbetrag (um die Einstellung zu beenden) Steuersatz 10% Programmeinstellungs-Codenummer für Steuersatz 2

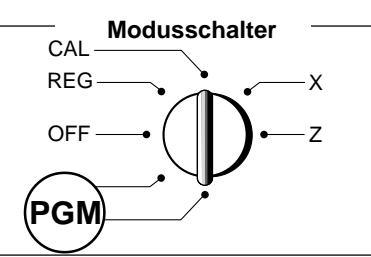

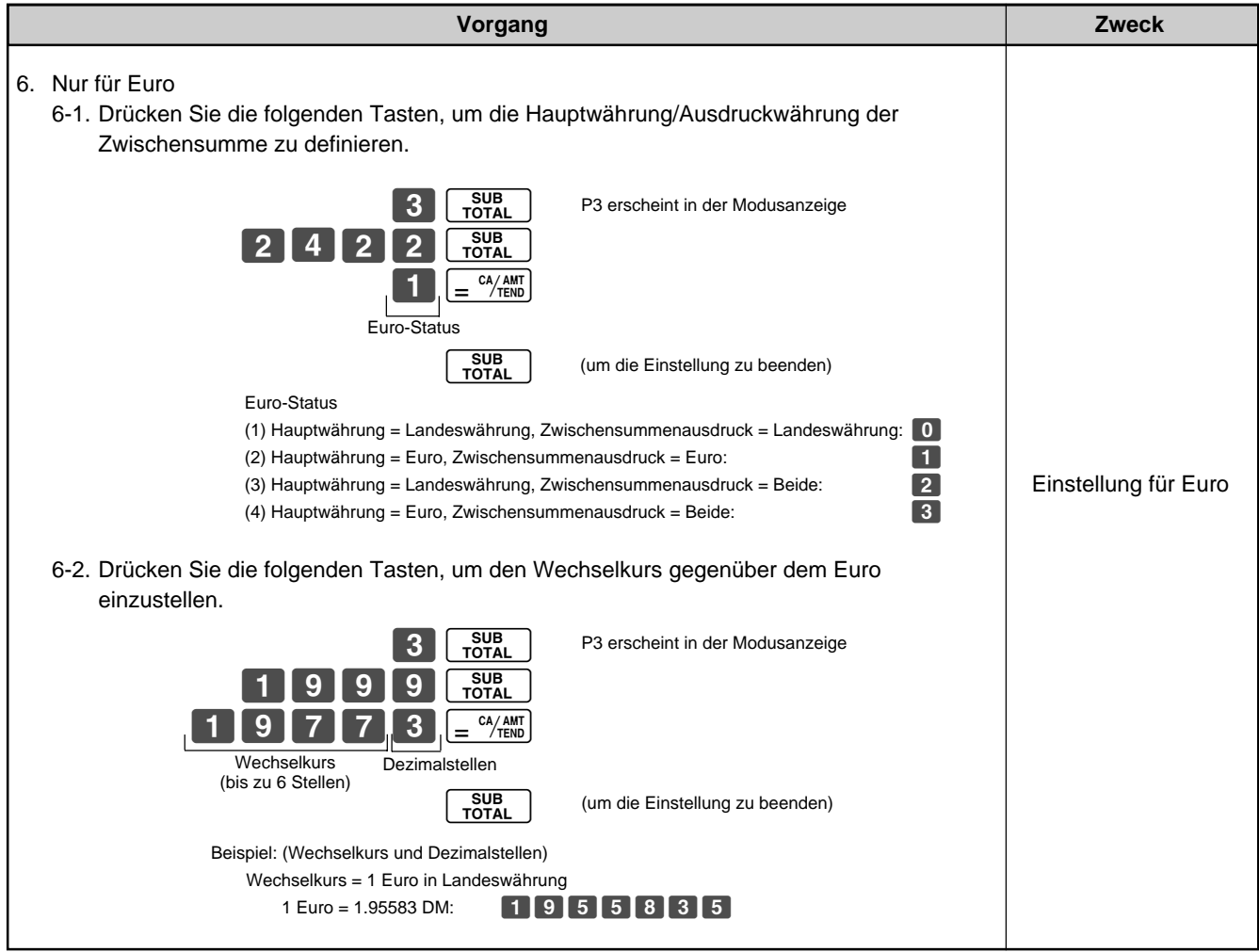

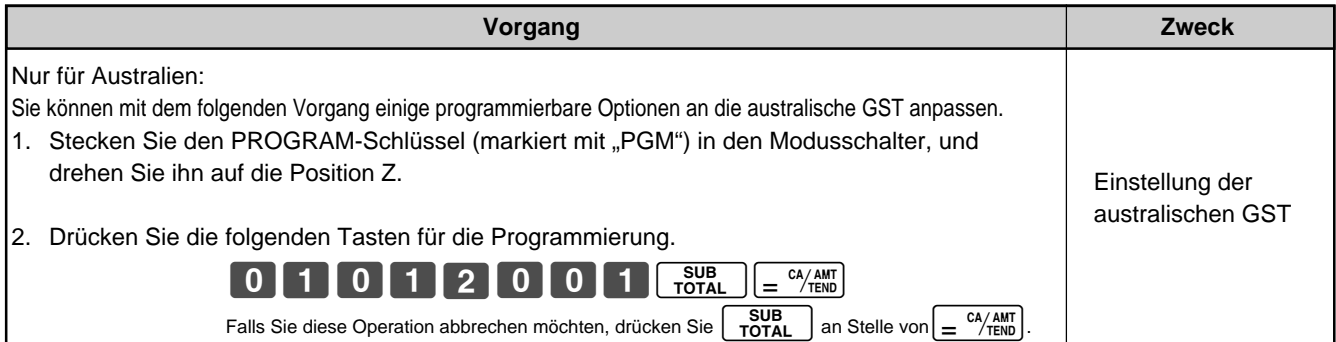

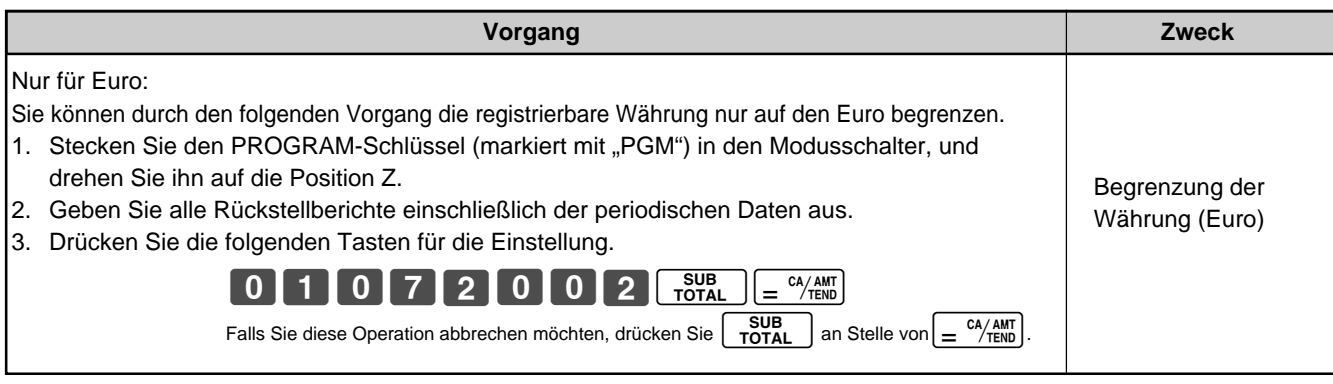

G

**13**

**Modusschalter auf REG**

CAL REG **REG** ਨਜ

> RF PGM

**Teil 1**

X Z

### **6. Grundlegende Bedienung nach der grundlegenden Programmierung**

Falls ein Fehler generiert wird (E01 wird angezeigt), wird die eingegebene Zahl auf 0 zurückgestellt. **Hinweis:**

**6-1 Öffnen der Schublade ohne Verkauf**

### **6-2 Grundlegende Bedienung**

Beispiel

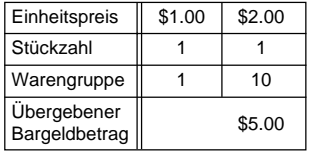

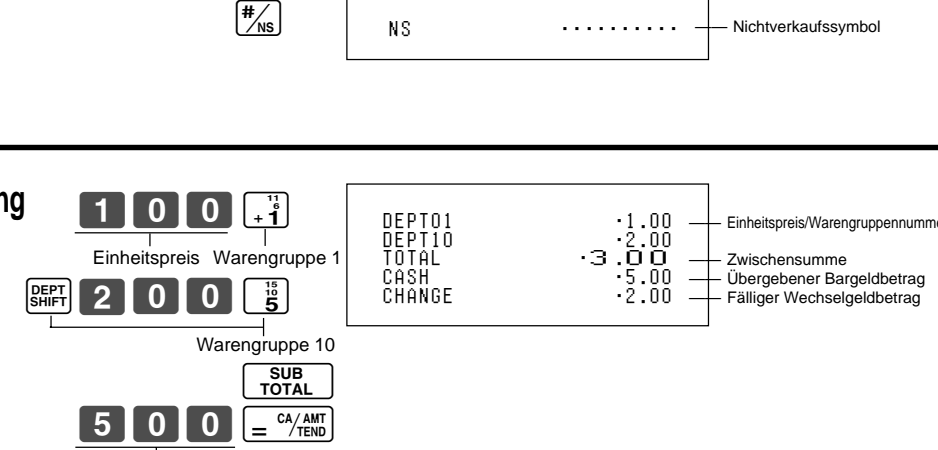

**Bedienung Druckausgabe**

 $\mathbf{I}$ Übergebener Bargeldbetrag

Die Warengruppen 6 bis 10 sowie 11 bis 15 können auch in Kombination mit der **SERFT** und der  $\left[\frac{1}{2}, \frac{1}{2}, \frac{1}{2}\right]$ -,  $\left[\frac{1}{2}, \frac{1}{2}\right]$ - $\left[\frac{1}{2}, \frac{1}{2}\right]$ - $\left[\frac{1}{2}, \frac{1}{2}\right]$ -Taste registriert werden.

Sie sollten die **BEBT**]-Taste einmal für die Warengruppe 6 bis 10 bzw. zweimal für die Warengruppe 11 bis 15 drücken, bevor Sie den Einheitspreis manuell eingeben.

### **6-3 Mehrfache Registrierung des gleichen Artikels**

Beispiel

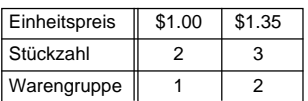

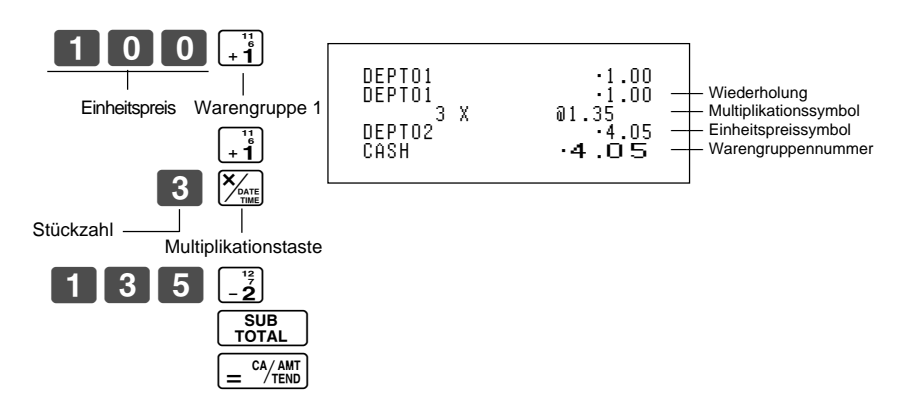

Achten Sie darauf, dass wiederholte Registrierung mit Einheitspreisen mit bis zu sechs Stellen möglich ist.

### **6-4 Kreditverkauf**

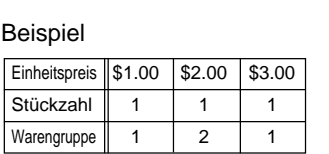

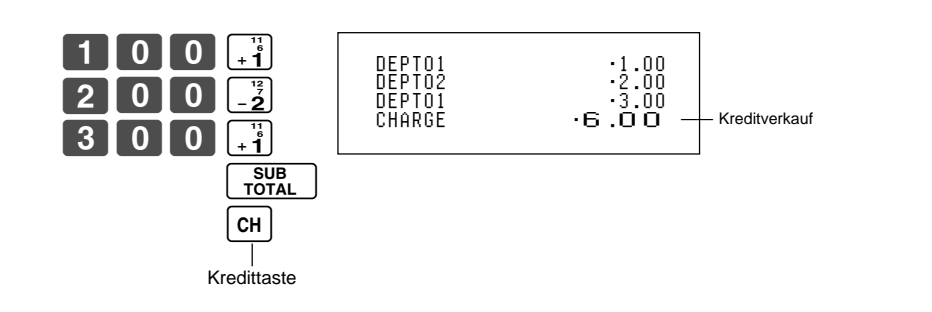

Sie können die Bedienung für den übergebenen Bargeldbetrag nicht mit der [cH]-Taste ausführen.

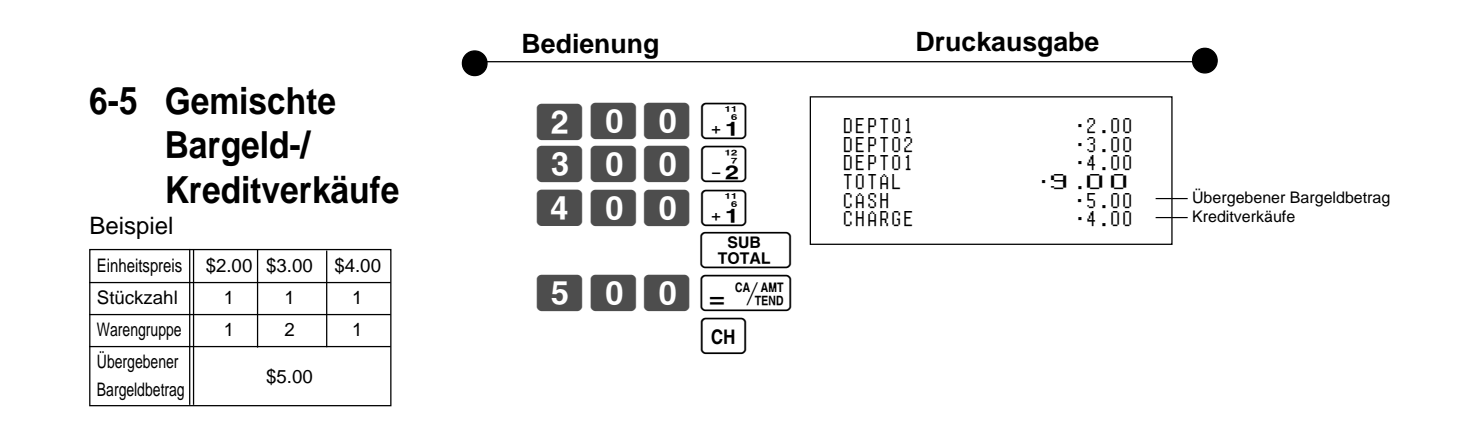

**6-6 Berichtigungen** Sie können die Berichtigungen während der Registrierung eines Artikels (bevor Sie die Warengruppentaste drücken) oder nach der Registrierung im Speicher (indem Sie die Warengruppentaste drücken) ausführen.

### **6-6-1 Bevor Sie eine Warengruppentaste drücken**

#### Beispiel

1. Sie haben aus Versehen 400 für einen Einheitspreis von 100 eingegeben.

### **Mit der** y**-Taste können Sie den zuletzt eingegebenen Artikel löschen.**

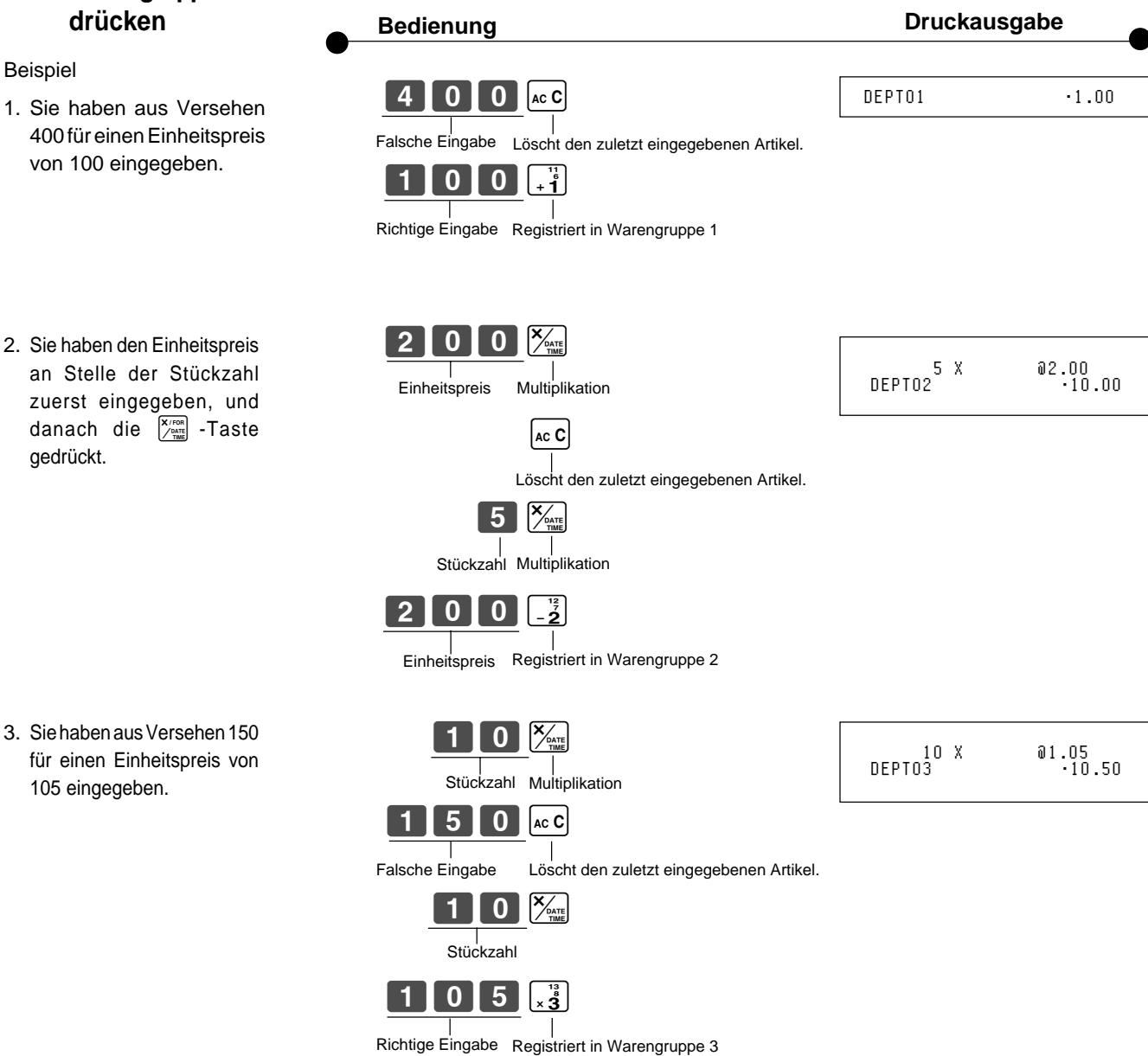

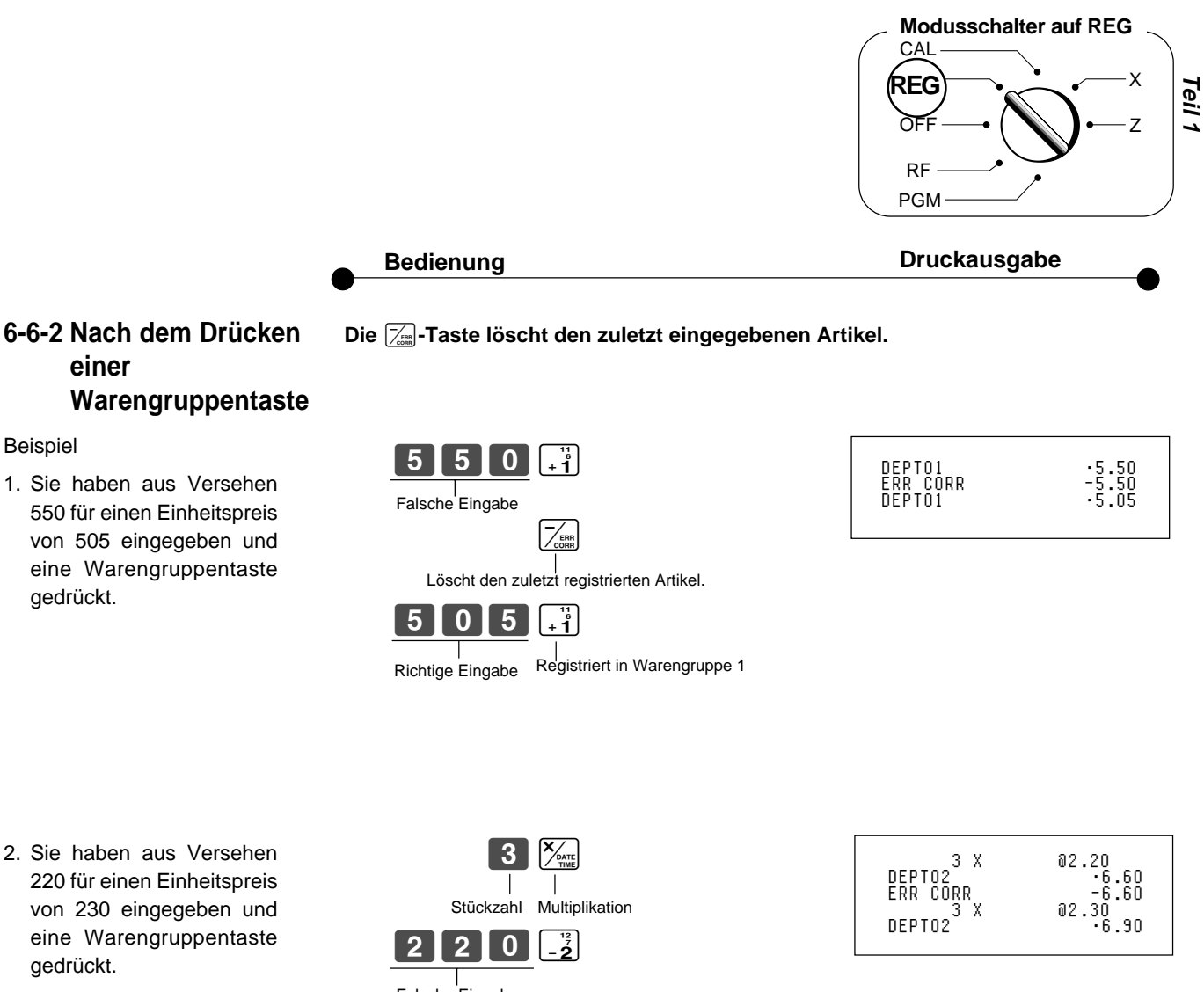

## **einer Warengruppentaste**

### Beispiel

1. Sie haben aus Versehen 550 für einen Einheitspreis von 505 eingegeben und eine Warengruppentaste gedrückt.

2. Sie haben aus Versehen 220 für einen Einheitspreis von 230 eingegeben und eine Warengruppentaste gedrückt.

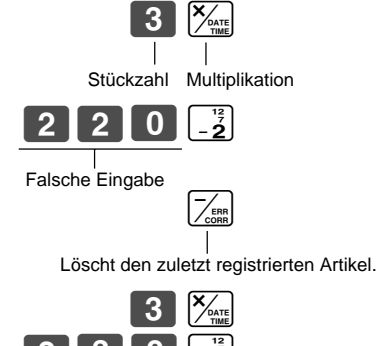

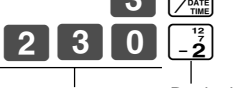

Richtige Eingabe Registriert in Warengruppe 2

### **6-7 Währungsumrechnung**

### **6-7-1 Registrierung mit Währungsumrechnung**

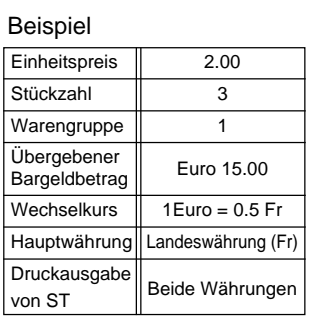

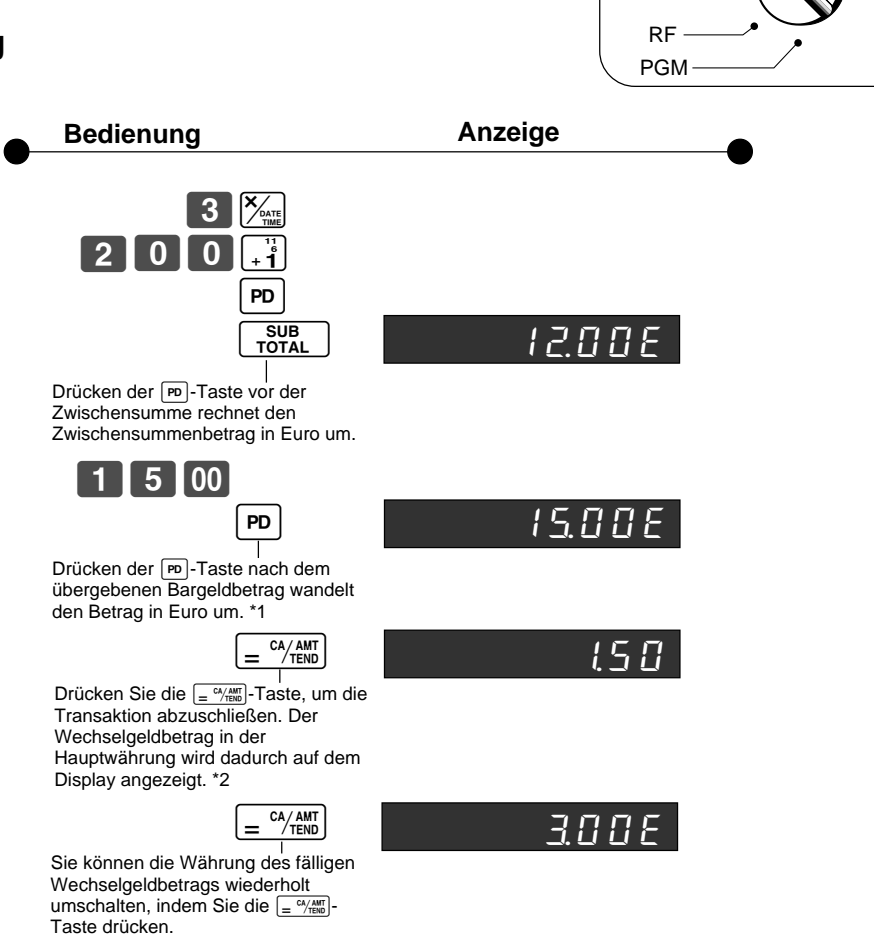

**CAL** REG **REG** òF

**Modusschalter auf REG**

X Z

- \*1 Falls der Zahlungsbetrag gleich dem Zwischensummenbetrag ist, können Sie diese Operation weglassen. Drücken Sie die  $\frac{C_1}{2}$   $\frac{CA_1AT}{CB}$ -Taste direkt nach der Zwischensumme.
- \*2 Falls der Zahlungsbetrag weniger als der Zwischensummenbetrag ist, spezifiziert dies die Registrierkasse als teilweise Zahlung und zeigt den Saldo in der Hauptwährung auf dem Display an.

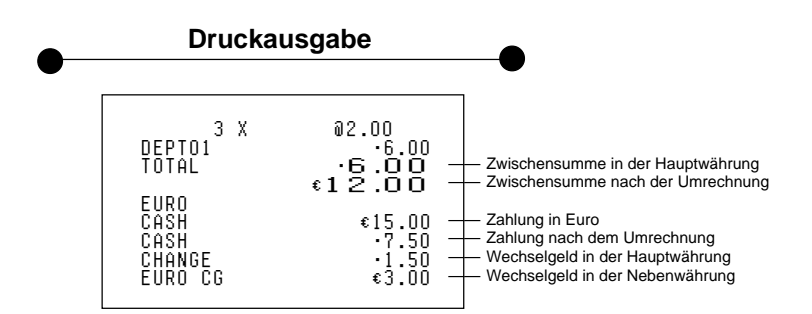

### **7. Täglicher Verwaltungsbericht**

**Teil 1** Dieser Abschnitt beschreibt die von Ihnen auszuführenden Vorgänge, um Berichte der im Speicher der Registrierkasse abgelegten Transaktionsdaten zu erstellen.

### **Wichtig**

Denken Sie immer daran, dass durch die Ausgabe eines Rückstellungsberichts (Z) die Daten aus den zutreffenden Summenregistern gelöscht werden. Um die Daten zu betrachten, ohne diese dabei zu löschen, geben Sie einen Auslesebericht (X) aus.

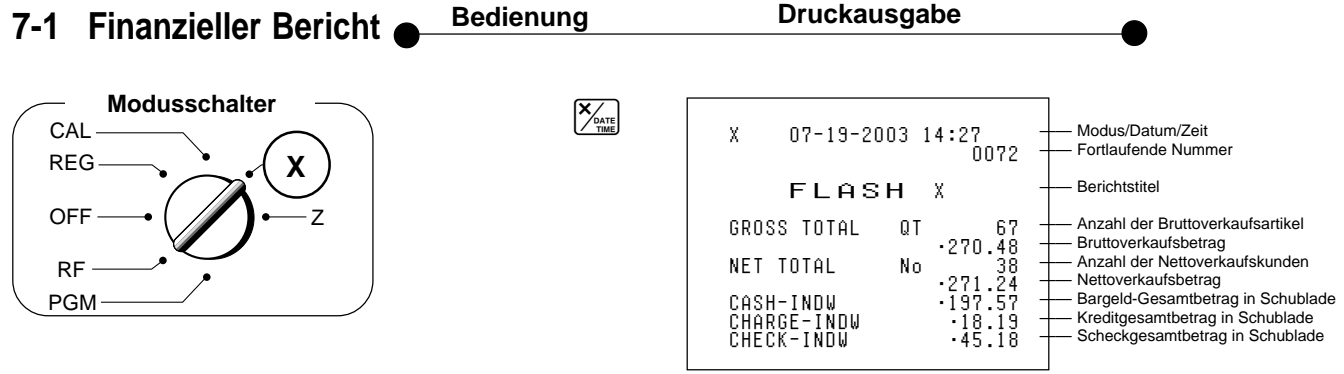

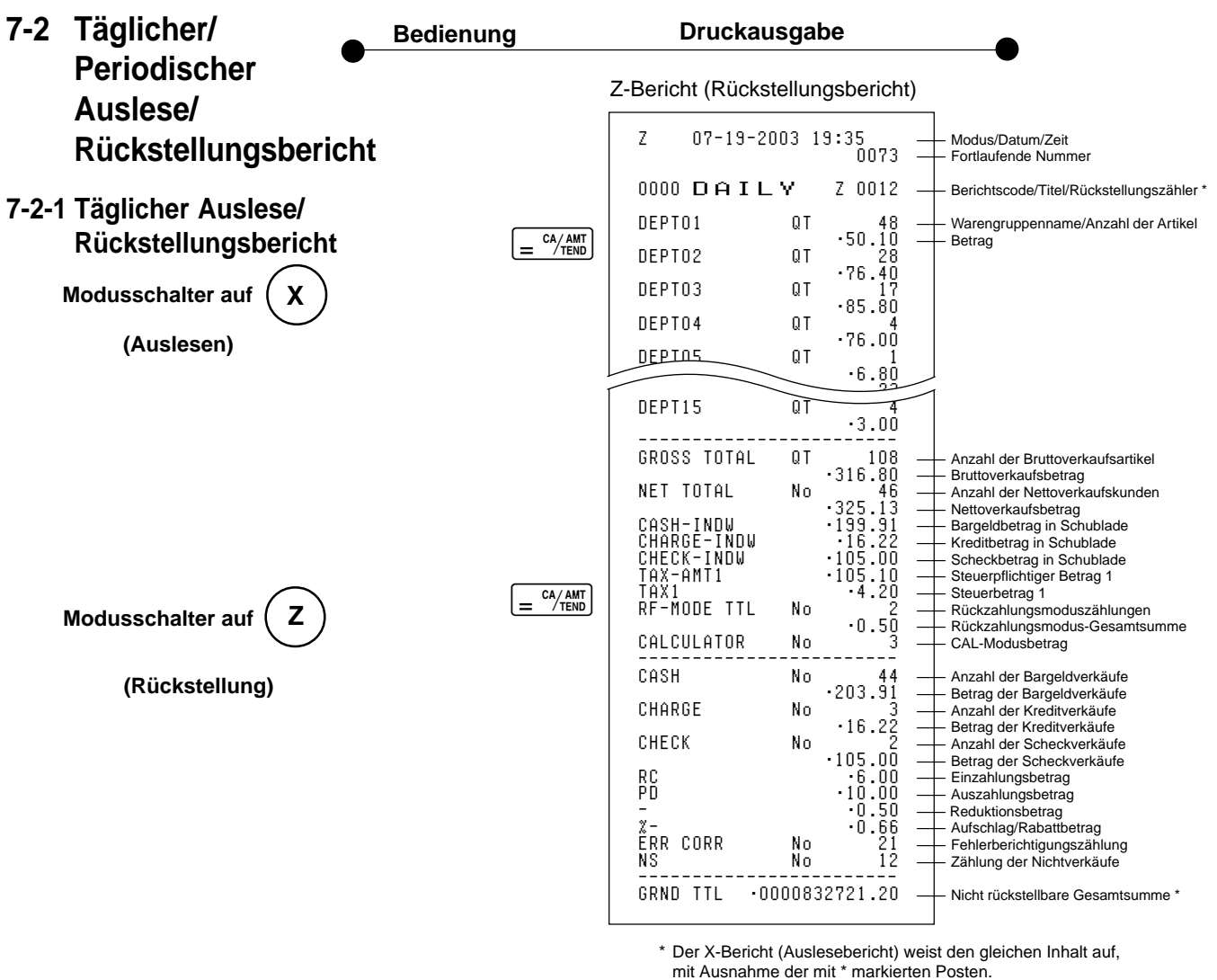

 $\boxed{G}$ 

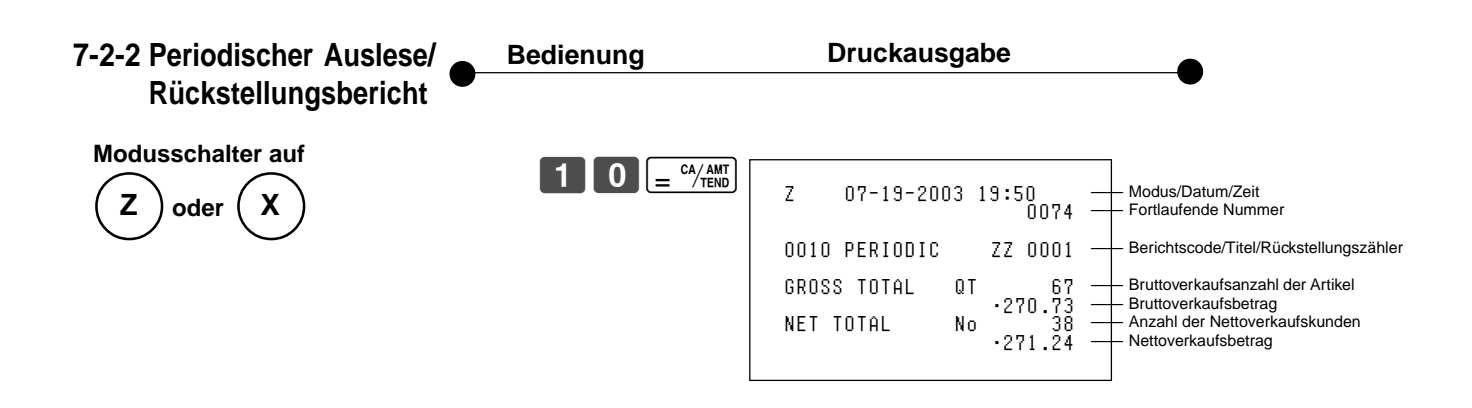

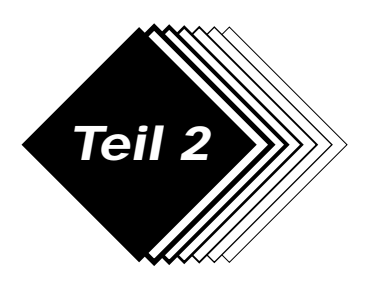

## **Teil 2 Weiterführende Bedienung**

- **1. Verschiedene Programmierungen**
- **1-1 Einheitspreis für Warengruppen**

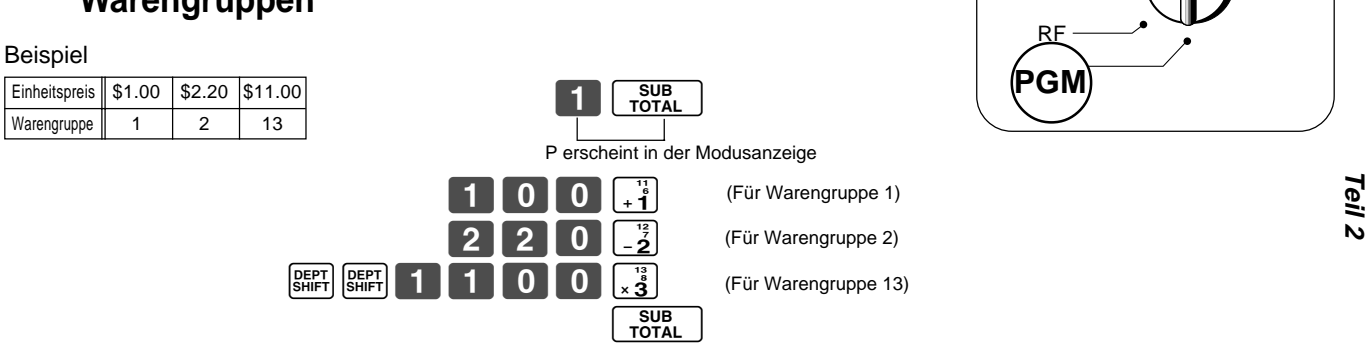

• Einheitspreise innerhalb des Bereichs von 0.01 bis 9999.99.

**CAL** REG **OFF** 

**Modusschalter**

X Z

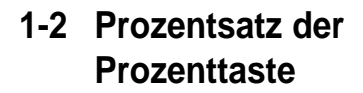

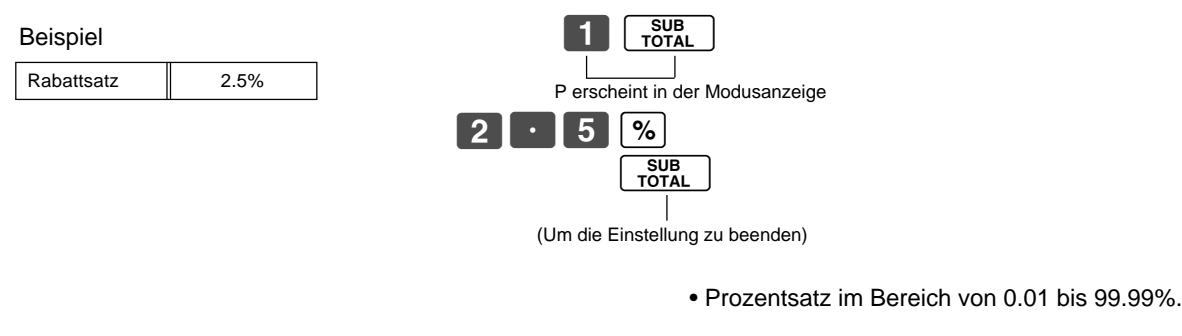

**1-3 Änderung des Steuerstatus für die**

Beispiel

Der Steuerstatus für die Warengruppen 1 bis 4 ist als steuerfrei initialisiert.

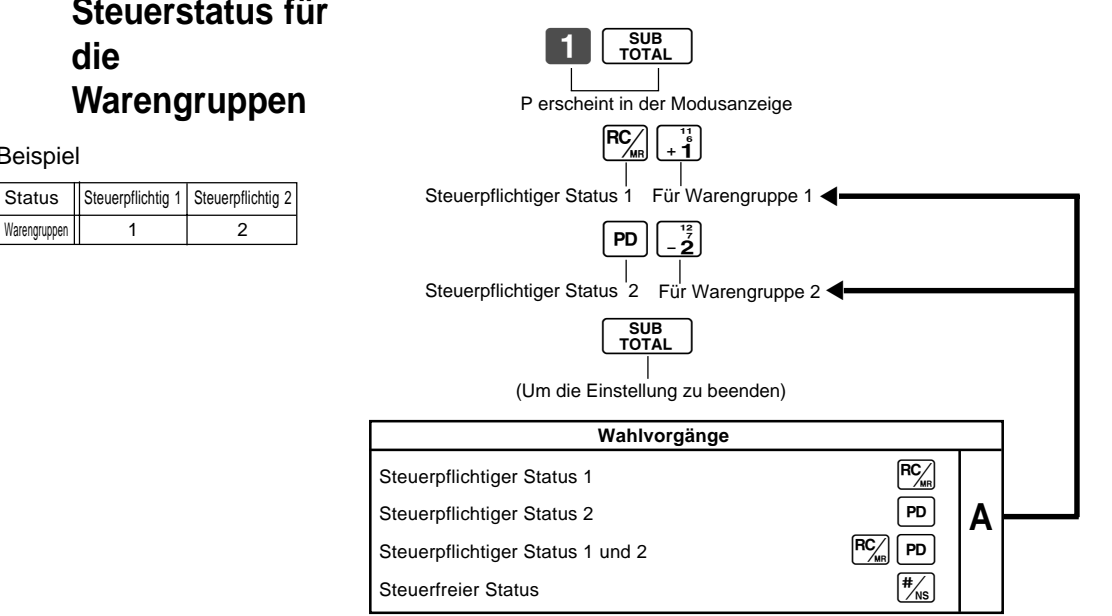

 $|G|$ 

### **1-4 Status für Warengruppe**

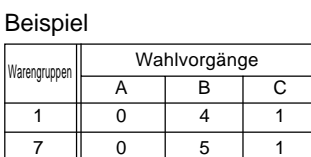

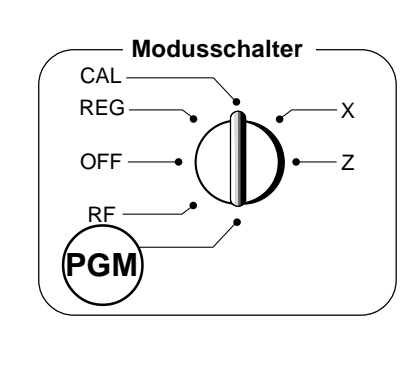

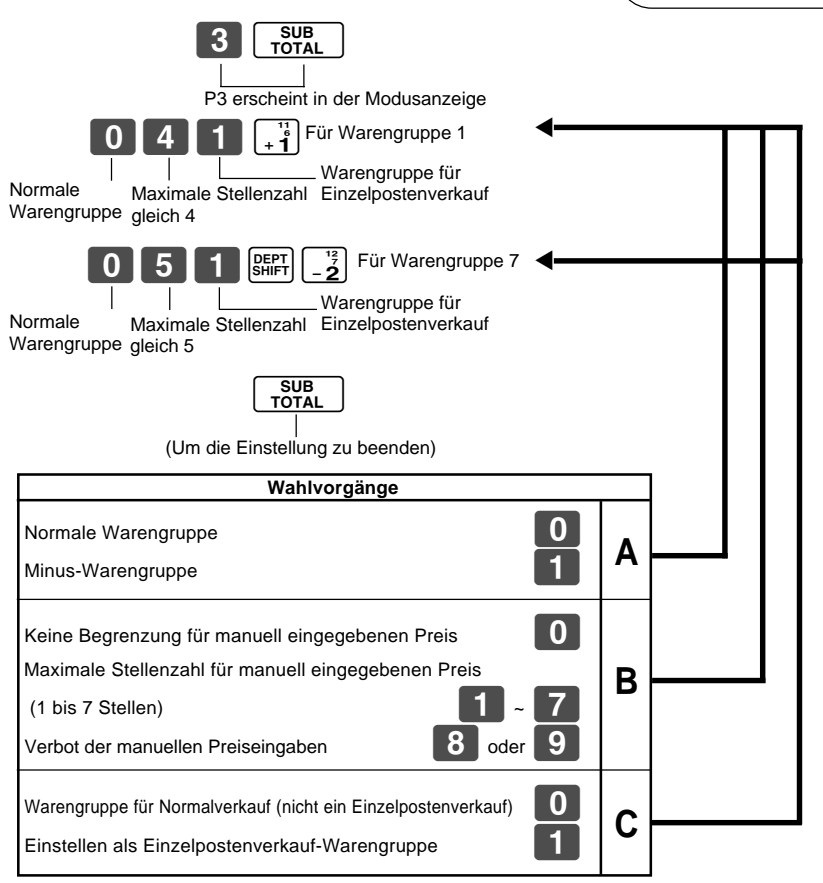

### **1-5 Status der Prozenttaste**

### **1-5-1 Ändern des steuerpflichtigen Status der Prozenttaste**

Beispiel Die Prozenttasten-Registrierung ist auf den steuerpflichtigen Status 1 zu ändern.

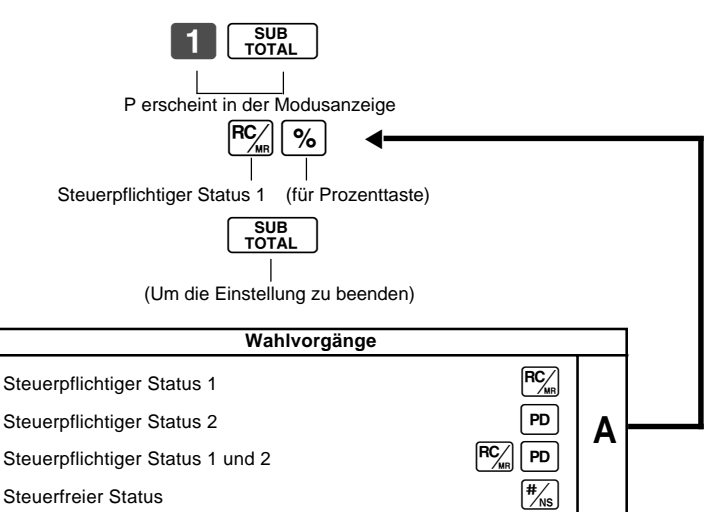

Die Prozenttaste ist als steuerfrei initialisiert.

G

### **1-5-2 Status der Prozenttaste**

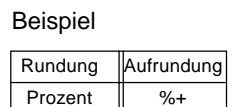

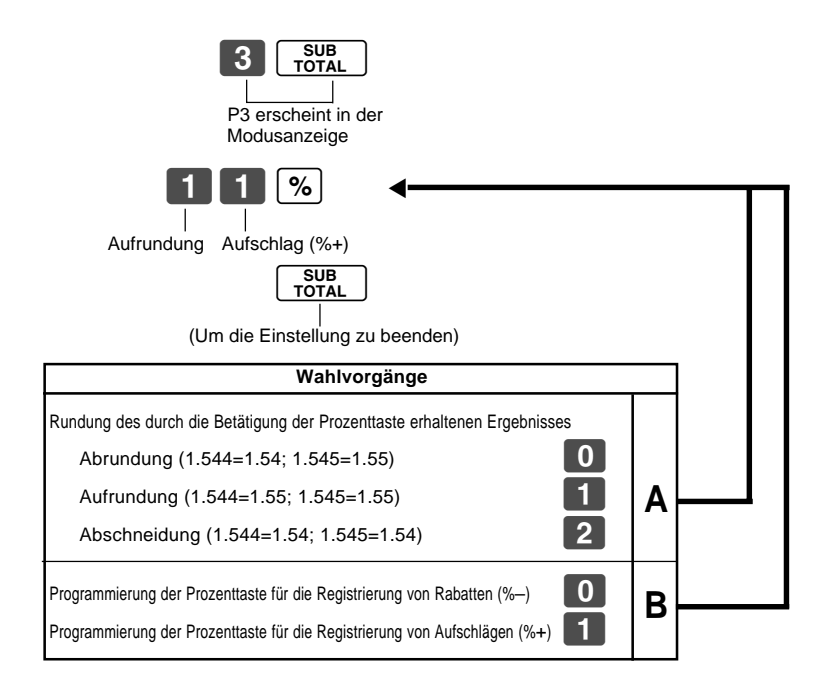

### **1-6 Steuerpflichtiger Status der Minustaste**

Beispiel:

Die Registrierung durch die Minustaste ist auf den steuerpflichtigen Status 1 zu ändern.

Die Minustaste ist auf steuerfrei initialisiert.

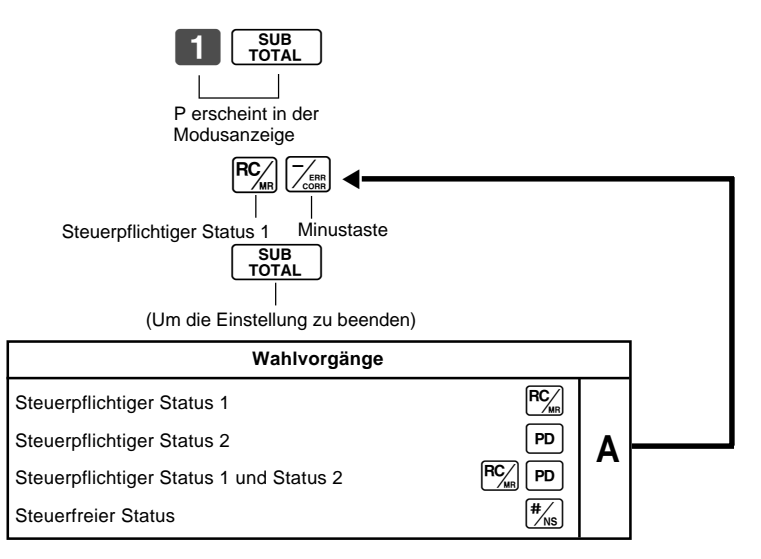

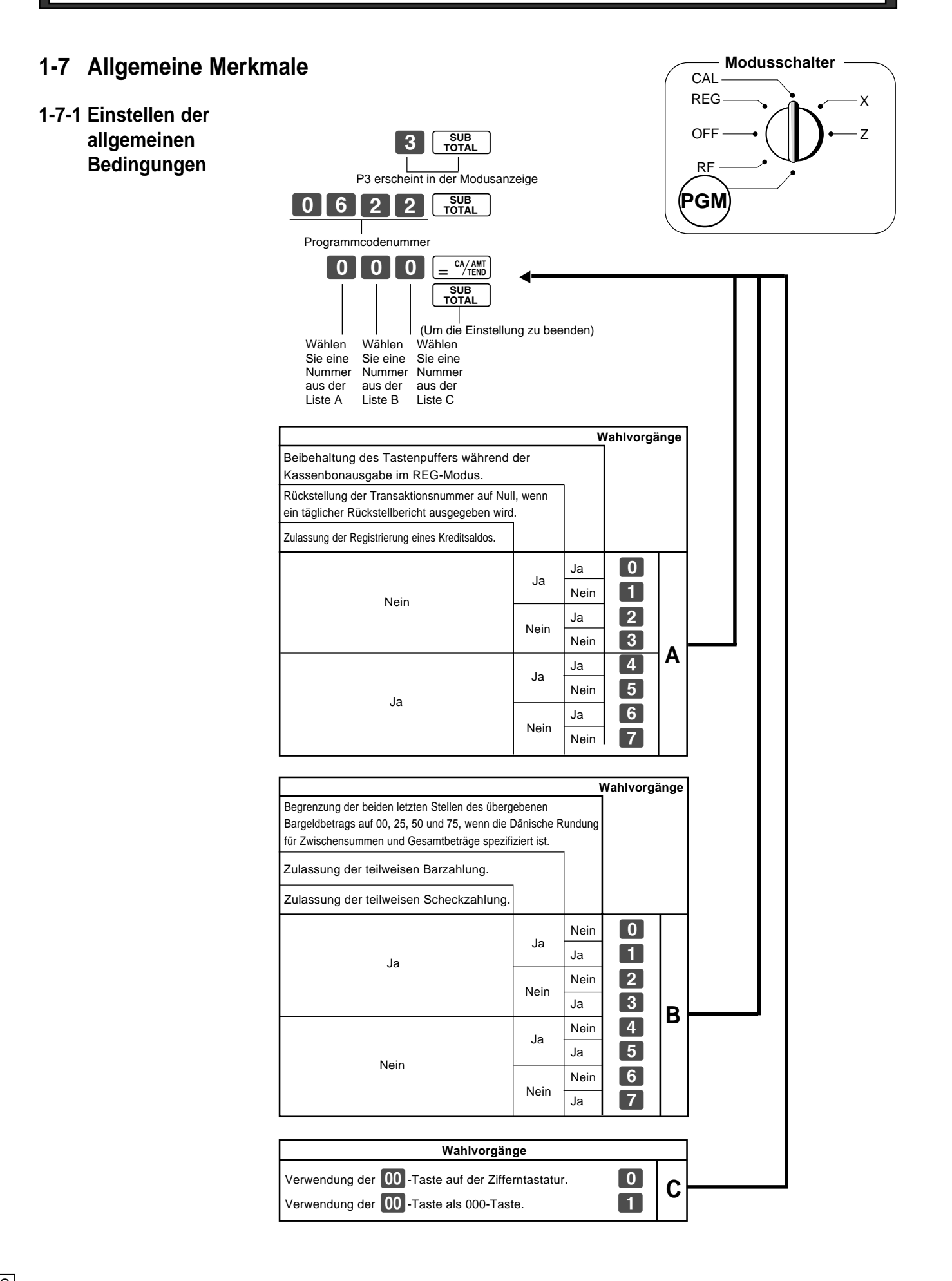

G

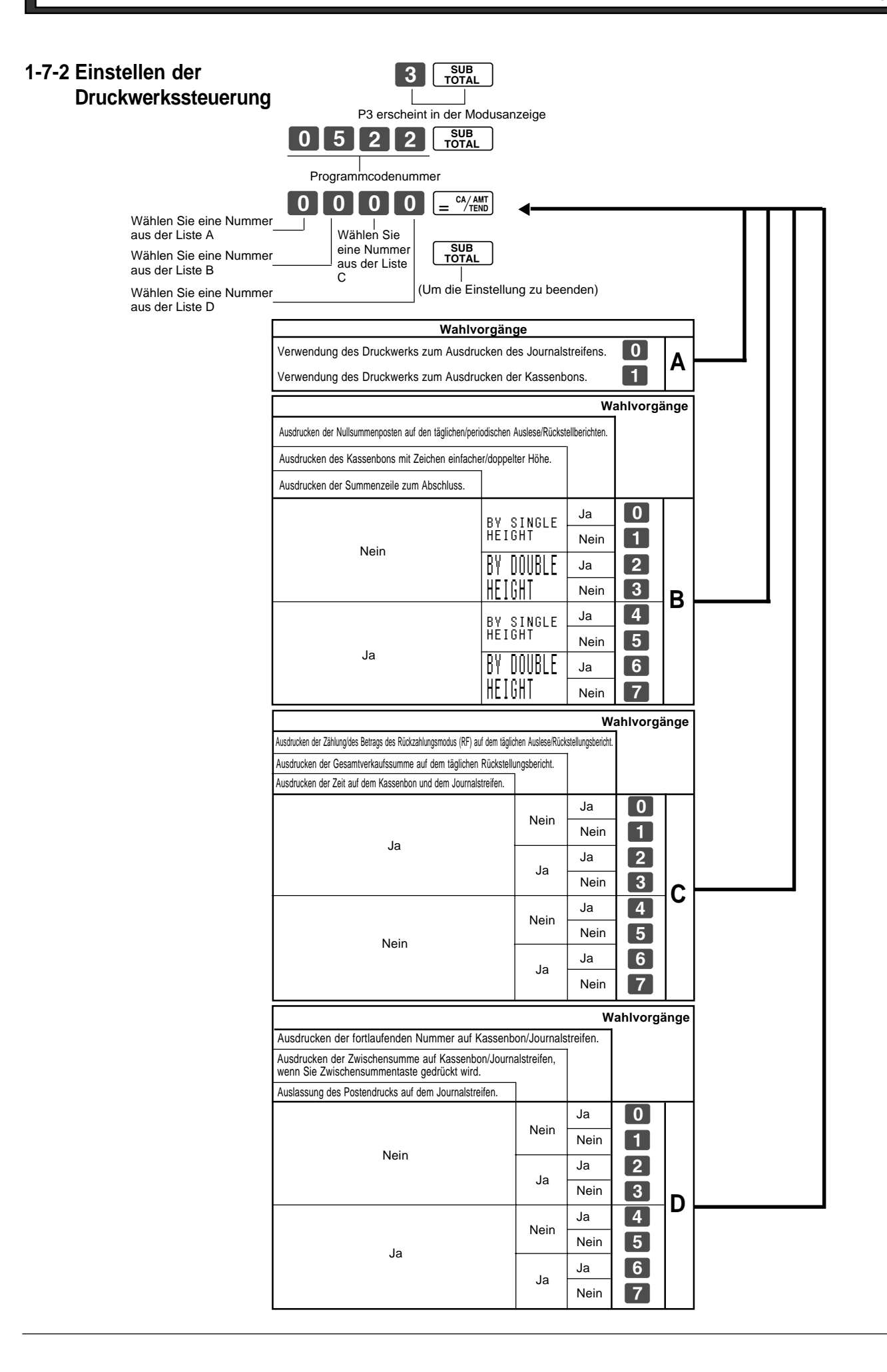

 $|G|$ 

**Teil** 

### **1-7-3 Umschalten des Druckwerkes für Kassenbon oder Journalstreifen**

Das Druckwerk ist für das Ausdrucken des Journalstreifens initialisiert.

Beispiel

Ausdrucken eines Kassenbons

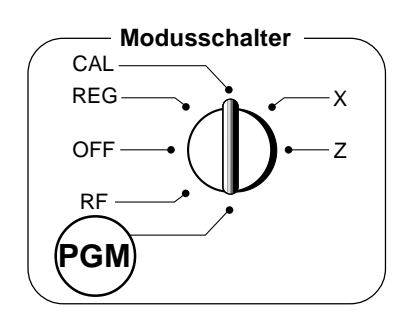

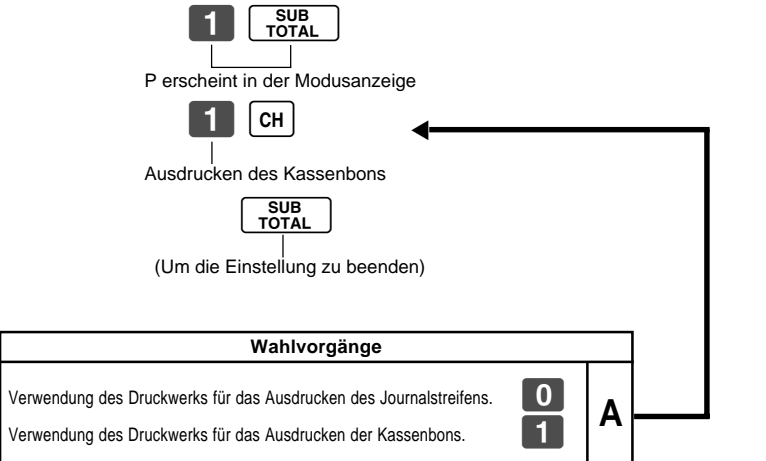

• Die Wahl des Druckwerks für das Ausdrucken des Journalstreifens oder der Kassenbons kann auch mit dem unter 1-7-2 "Einstellen der Druckwerkssteuerung" beschriebenen Vorgang erfolgen.

**25**

**Teil 2**

**1-8 Einstellen des Steuersatzes und der Rundung Steuersatzspezifikationen A** Steuersatz im Bereich von 0.0001 bis 99.9999%. Verwenden Sie die "-Taste für die Eingabe des Dezimalpunktes. **Normale Rundungsspezifikation B** Abschneiden auf 2 Dezimalstellen. **1988** (1.544=1.54, 1.545=1.54) Abrundung auf 2 Dezimalstellen. **B. 1999** (1.544=1.54, 1.545=1.55) Aufrundung auf 2 Dezimalstellen. **3 Dezimalstellen** (1.544=1.55, 1.545=1.55) **Spezielle Rundungsspezifikation für Zwischensummen und Gesamtbeträge C** Keine Spezifikation **8** a material of the Spezifikation **8** a material of the Spezifikation **8 a** material of the Spezifikation **8 a** material of the Spezifikation **8 a** material of the Spezifikation **8 a** material of the Spezielle Rundung 1 Z  $0 \sim 2 \rightarrow 0$ ,  $3 \sim 7 \rightarrow 5$ ,  $8 \sim 9 \rightarrow 10$ Beispiele: 1.21=1.20, 1.26=1.25, 1.28=1.30 Spezielle Rundung 2 XVIII and 2 XVIII and 2 XVIII and 2 XVIII and 2 XVIII and 2 XVIII and 2 XVIII and 2 XVIII and 2 XVIII and 2 XVIII and 2 XVIII and 2 XVIII and 2 XVIII and 2 XVIII and 2 XVIII and 2 XVIII and 2 XVIII and  $0 \sim 4 \rightarrow 0, 5 \sim 9 \rightarrow 10$ Beispiele: 1.123=1.120, 1.525=1.530 Dänische Rundung Communistiese Executive Communistiese Communistiese Communistiese Communistiese Communistiese Communistiese Communistiese Communistiese Communistiese Communistiese Communistiese Communistiese Communistiese (Stellen Sie auch die Restriktion für den übergebenen Bargeldbetrag gemäß Seite 22 ein.)<br>00~ 12 → 0, 13 ~ 37 → 25, 38 ~ 62 → 50,  $63 \sim 87 \rightarrow 75$ ,  $88 \sim 100 \rightarrow 100$ Beispiele: 1.11=1.00, 1.28=1.25, 1.39=1.50, 1.80=1.75, 1.99=2.00 Skandinavische Rundung Number 1997 (Sandinavische Rundung Number 1997)  $00 \sim 24 \rightarrow 0$ ,  $25 \sim 74 \rightarrow 50$ ,  $75 \sim 99 \rightarrow 100$ Beispiele: 1.21=1.0, 1.30=1.50, 1.87=2.00 Australische Rundung (nur für Steuersatz 1) Mustralische **7**  $0 \sim 2 \rightarrow 0$ ,  $3 \sim 7 \rightarrow 5$ ,  $8 \sim 9 \rightarrow 10$ Beispiele: 1.21=1.20, 1.26=1.25, 1.28=1.30 **Steuersystemspezifikation für Zwischensummen und Gesamtbeträge D** Keine Spezifikation **2008 1999 1999 1999 1999 1999 1999 1999 1999 1999 1999 1999 1999 1999 1999 1999 1999 1999 1999 1999 1999 1999 1999 1999 1999 1999 1999 1999 1999** Spezifikation des im Preis nicht enthaltenen Steuersatzes  $\bigotimes$ Spezifikation des im Preis enthaltenen Steuersatzes (Mehrwertsteuer)  $\begin{array}{|c|c|}\n\hline\n\text{3}\n\end{array}$ • Sie können entweder den im Preis nicht enthaltenen Steuersatz oder den im Preis enthaltenen Steuersatz (Mehrwertsteuer) verwenden, abhängig von den Anforderungen in Ihrem Gebiet. Sie können jedoch nur einen Steuersatz spezifizieren. • Die normale Rundungsspezifikation teilt der Registrierkasse mit, wie die Steuerbeträge auf die richtige Anzahl von Dezimalstellen zu runden sind. • Die spezielle Rundungsspezifikation und die Dänische Rundung teilen der Registrierkasse mit, wie die Zwischensummen und Summen zu runden sind, so dass ihre beiden letzten Stellen gleich 00, 25, 50 oder 75 sind. • Achten Sie darauf, dass die für Ihre Registrierkasse zu programmierenden Rundungsspezifikationen von den Steuergesetzen Ihres Landes abhängen. ▲SUB<br>TOTA 0 1 2 5 5 FOTAL  $\begin{array}{c} \begin{array}{c} \text{O} & \text{O} & \text{O} & \text{O} & \text{O} & \text{O} \end{array} \end{array}$ 0 0 0 0  $=$   $\frac{c4}{100}$ SUB<br>TOTAI Wählen Sie eine Nummer aus der Liste B. Wählen Sie eine Nummer aus der Liste C. Wählen Sie eine Nummer aus der Liste D. \*1 Die Programmeinstellcodenummer (Um die Einstellung zu beenden) für Steuersatz 2 ist  $\begin{array}{|c|c|c|c|c|c|}\n\hline\n1 & 2 & 2 & 5\n\end{array}$ Geben Sie den Steuersatz A ein. ▲P3 erscheint in der Modusanzeige Programmeinstellcodenummer für Steuersatz 1 \*1

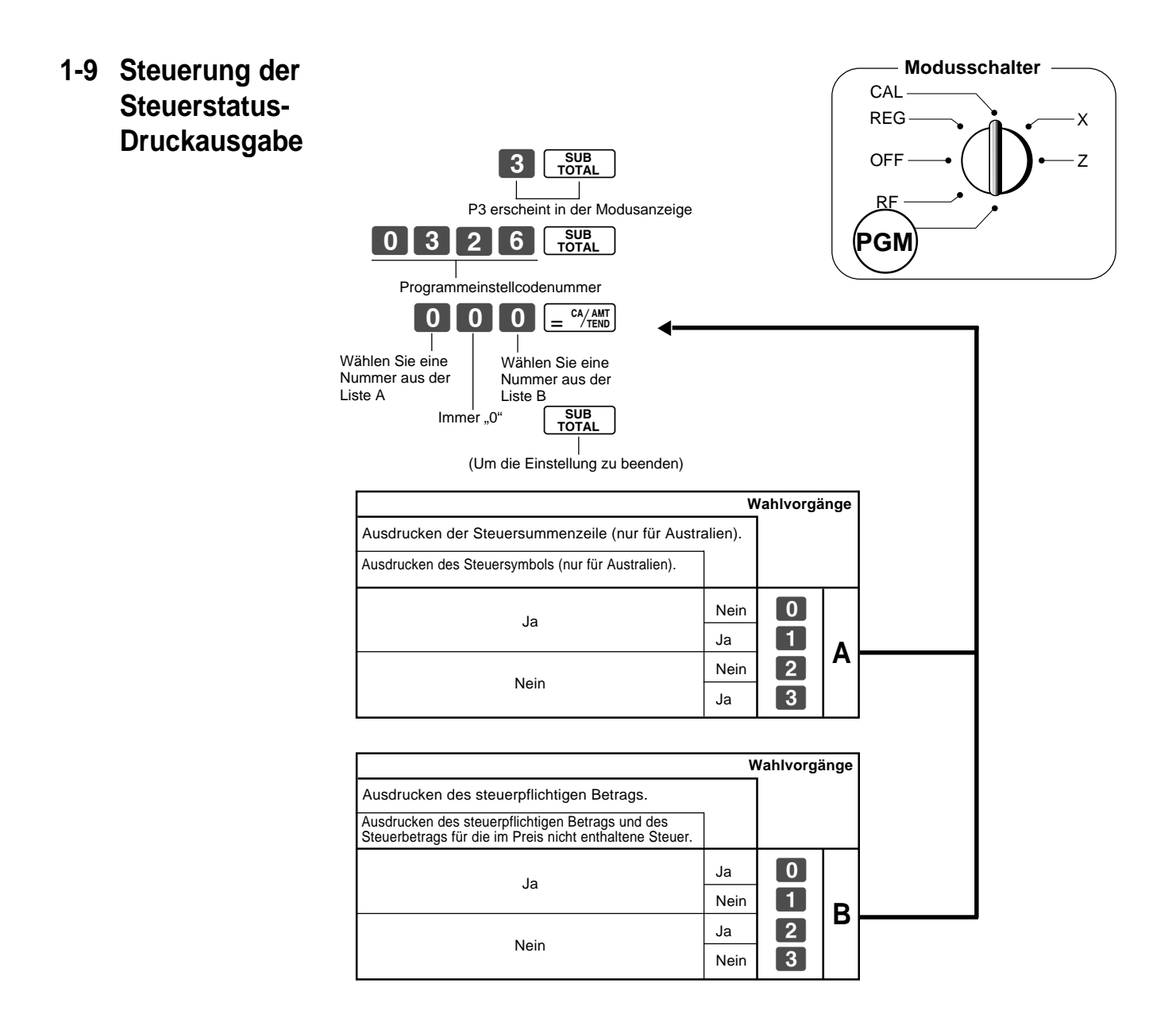

### **1-10 Programmieren der Warengruppen-, PLU- und Verkäufernamen**

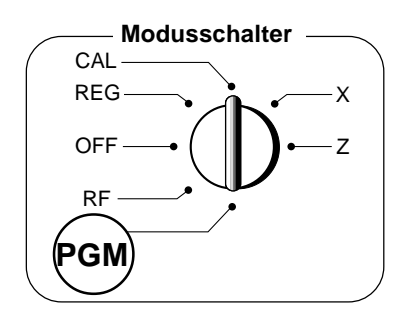

### **1-10-1 Zeichentastatur**

In dem Modus PGM 2 wird die Tastatur nach dem Spezifizieren einer Warengruppe oder einer Meldung zu einer Zeichentastatur, wie sie nachfolgend dargestellt ist.

- 1Taste für Zeichen der doppelten Größe Verwenden Sie diese Taste, um das nächste Zeichen als Zeichen der doppelten Größe zu spezifizieren. Sie müssen diese Taste vor jedem Zeichen mit doppelter Größe drücken.
- 2Alphabettasten Verwenden Sie diese Zeichen für die Eingabe der alphabetischen Zeichen. Für die Eingabe der Zeichen siehe nächste Seite.
- 3Taste für rechtsgerichteten Pfeil Verwenden Sie diese Taste, um ein Zeichen einer Taste mit mehreren alphabetischen Zeichen einzugeben. Verwenden Sie diese Taste auch für die Eingabe einer Leerstelle.
- 4Löschtaste Verwenden Sie diese Taste für das Löschen der gerade eingegebenen Zeichen.
- 5Warengruppentasten Verwenden Sie diese Taste, um eine Warengruppe zu spezifizieren.
- 6Warengruppen-Umschalttaste Verwenden Sie diese Taste zum Umschalten der Warengruppen.

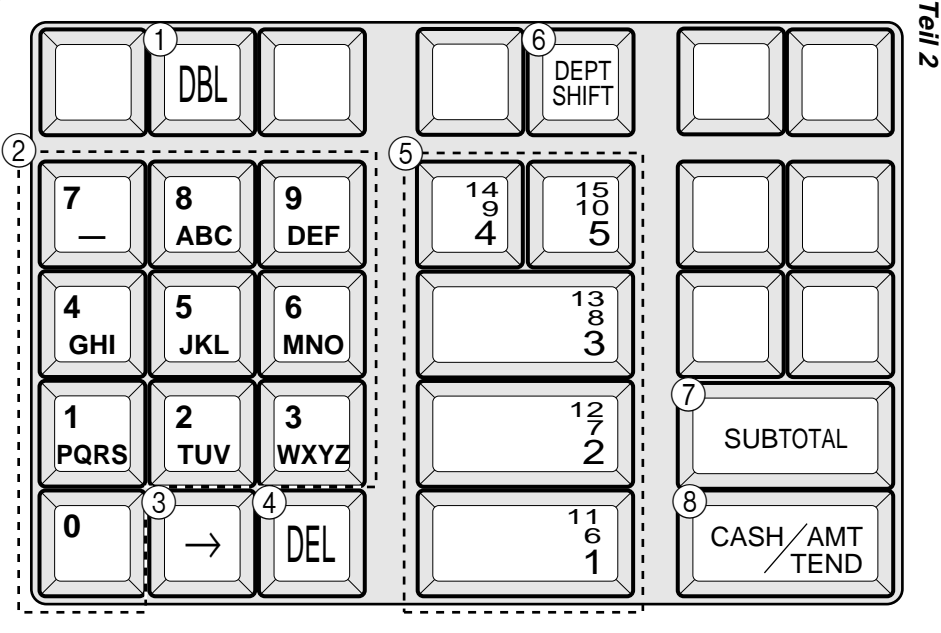

- 7) Programmbeendigungstaste (FOTAL Taste) Verwenden Sie diese Taste, um die Zeichenprogrammierung abzuschließen.
- $\circledR$ Zeichenprogrammtaste ( $\left[\frac{CA/AMT}{ED} \text{Taste}\right]$ Verwenden Sie diese Taste, um die gerade vorher eingegebene Warengruppe/Meldung zu programmieren.

### **1-10-2 Programmieren des Warengruppennamens**

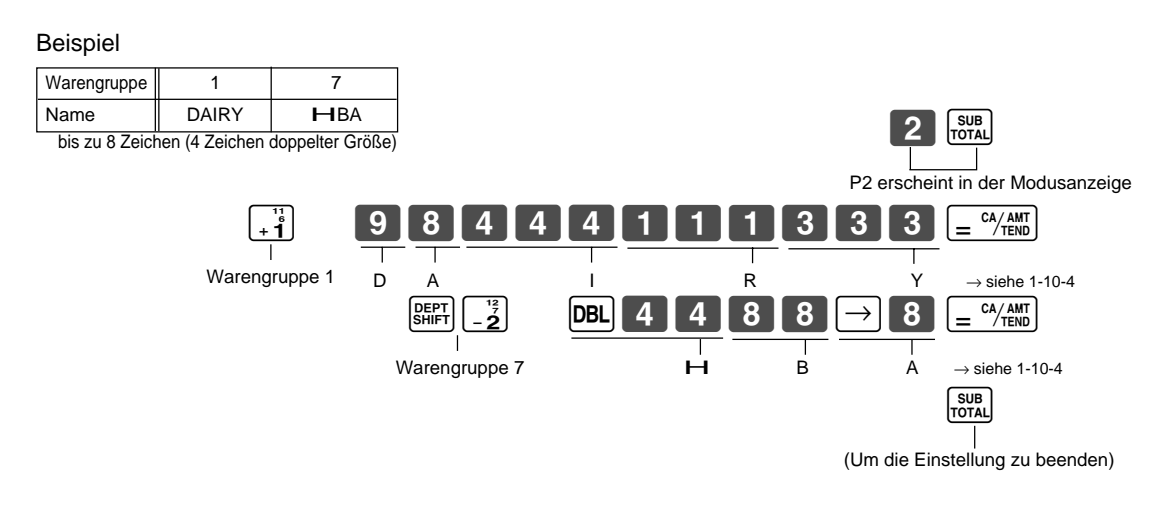

### **1-10-3 Programmieren der Kassenbonmeldungen**

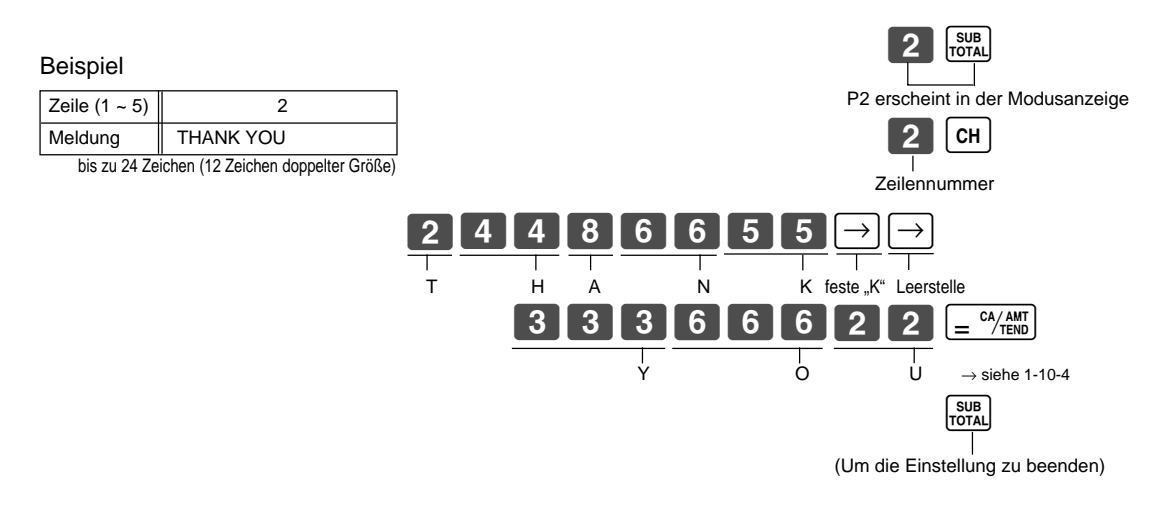

# **1-10-4 Alphabetische**

**Reihenfolge** Jeder Zifferntaste sind mehrer Zeichen (Buchstaben) zugeordnet. Sie können den Buchstaben "A", "B" oder "C" eingeben, indem Sie die 8 -Taste einmal, zweimal bzw. dreimal drücken.

> Die folgende Tabelle enthält die Zeichenzuordnung und die Anzahl der Druckvorgänge für jede Taste, um das entsprechende Zeichen einzugeben.

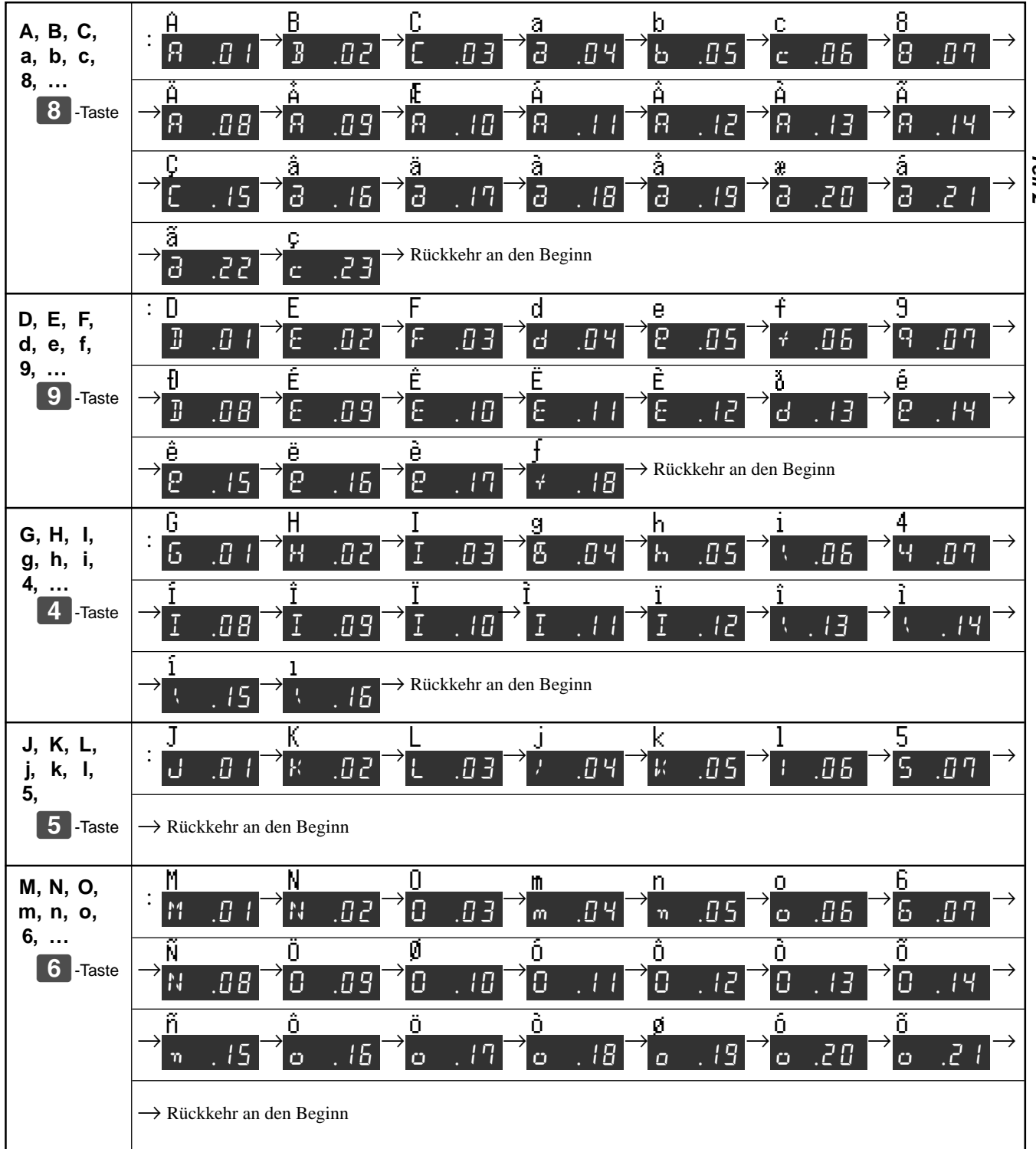

**Teil 2**

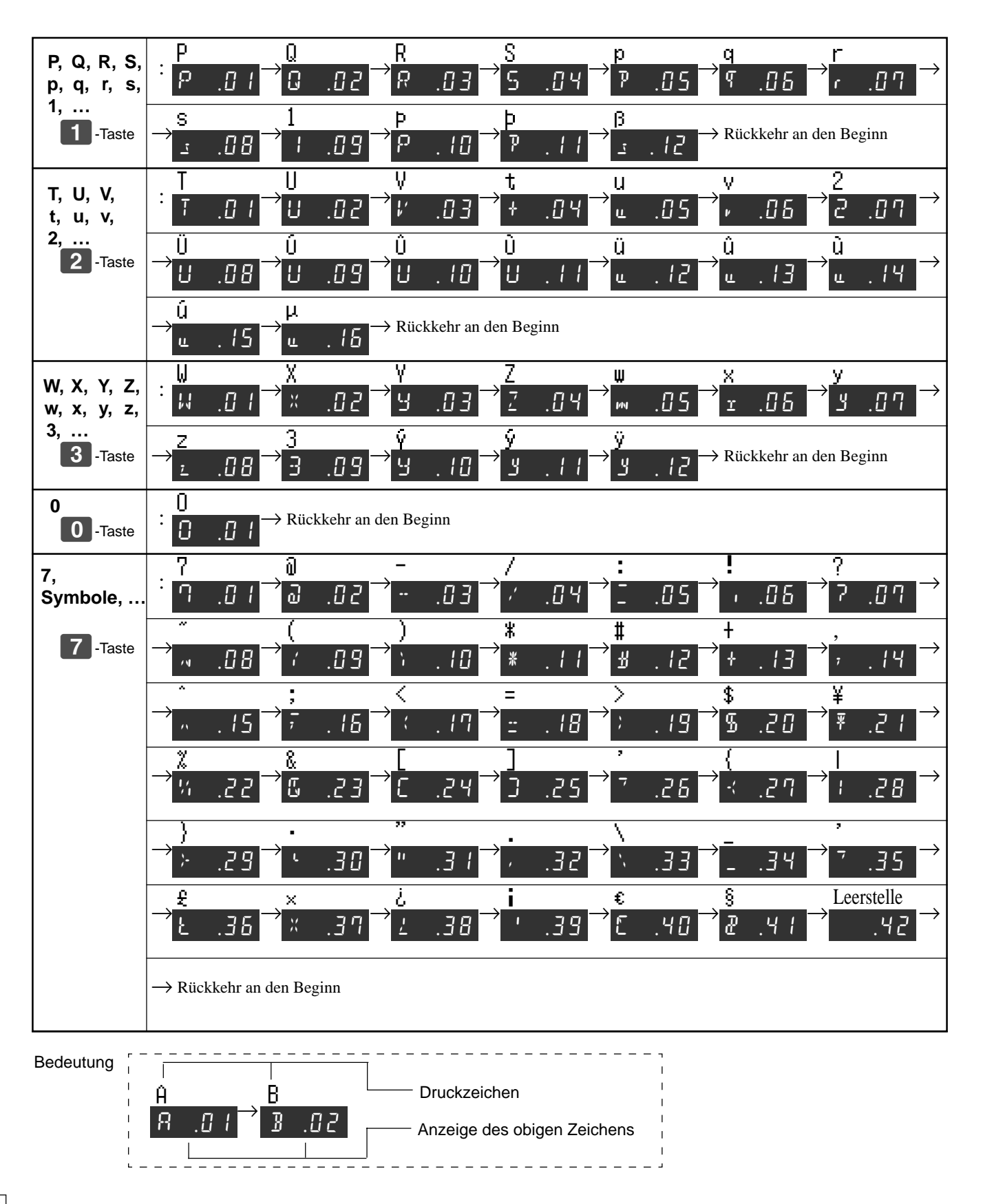

 $\boxed{G}$ 

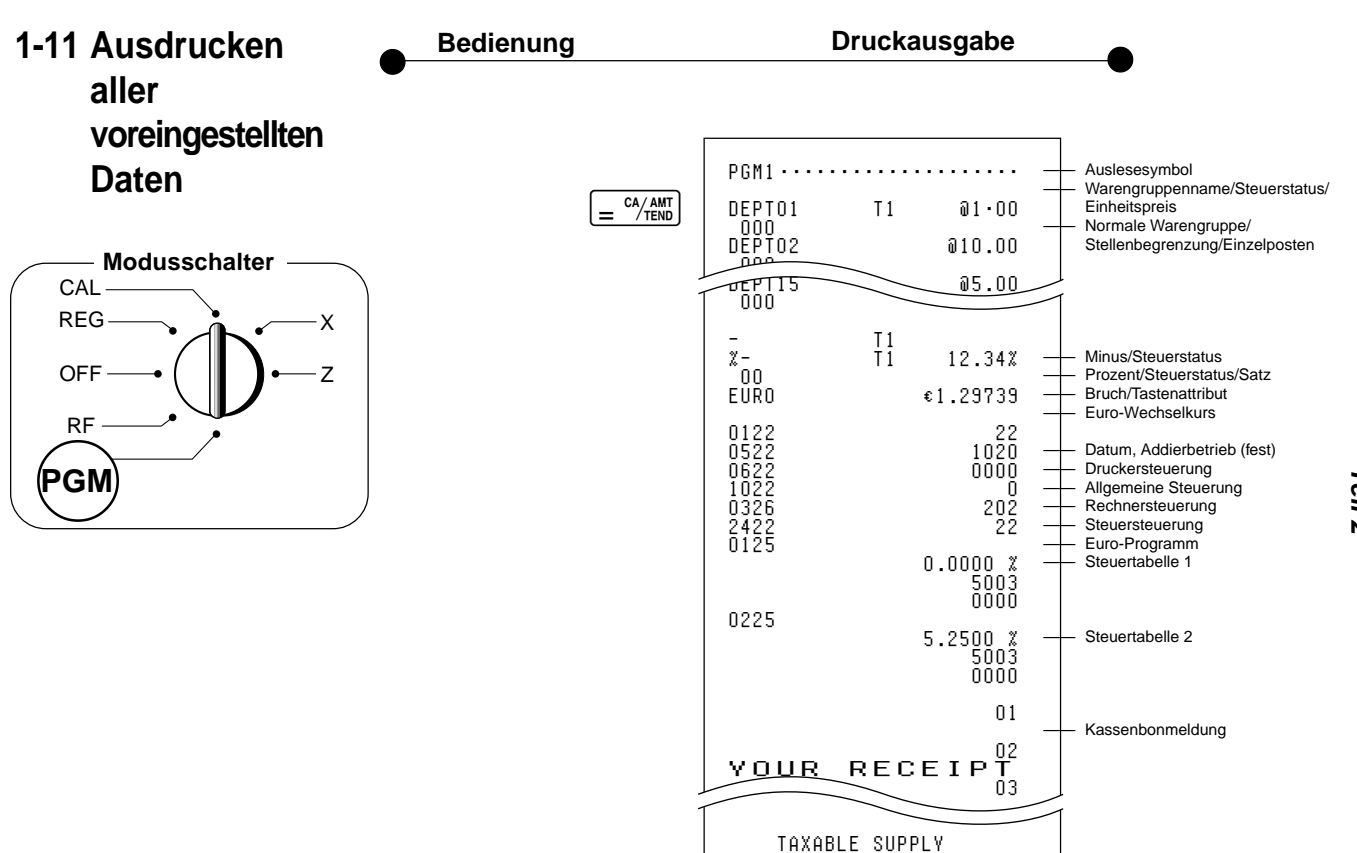

### **2. Verschiedene Bedienungsvorgänge**

### **2-1 Registrierung unter Verwendung eines voreingestellten Preises für die Warengruppen**

(Programmierung: Siehe Seite 19)

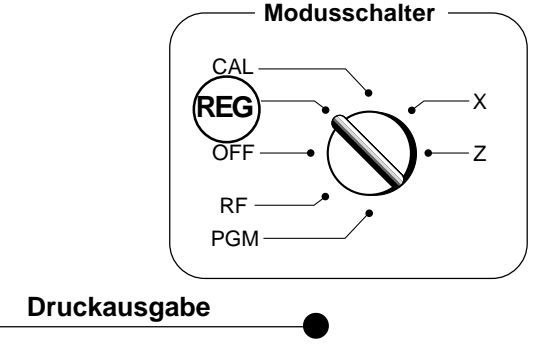

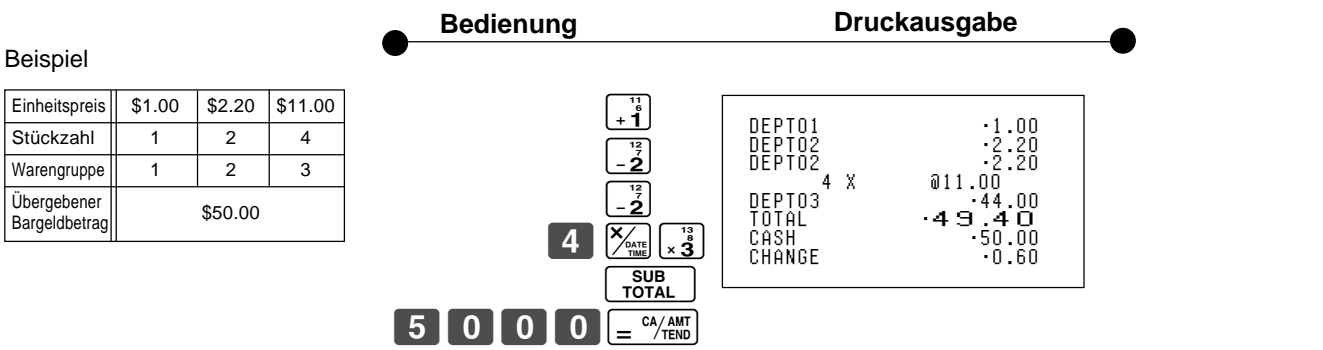

### **2-2 Einzelpostenverkauf**

(Programmierung: Siehe Seite 20)

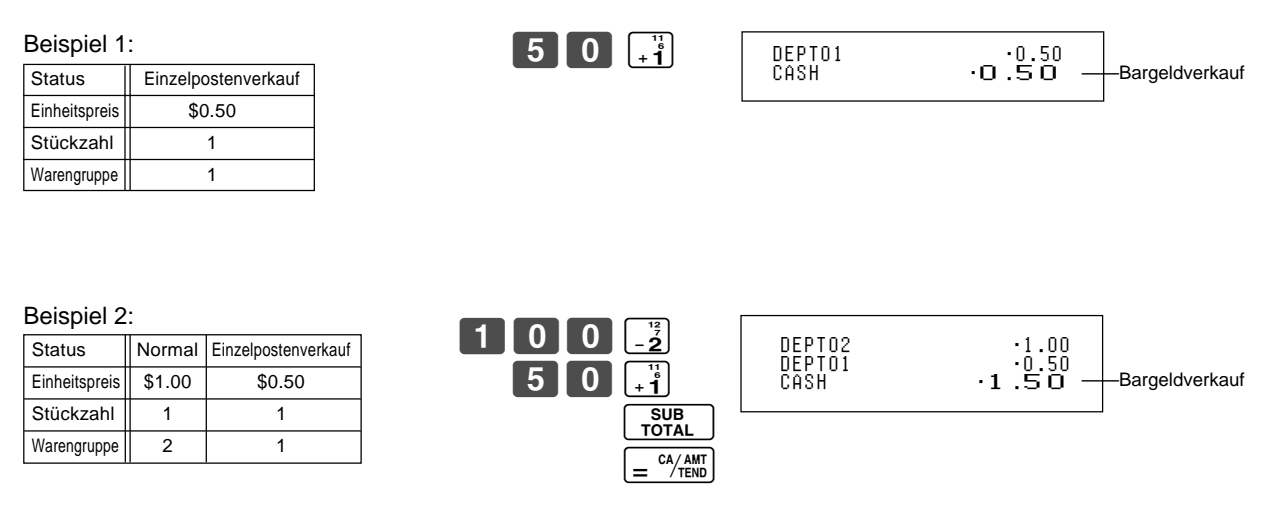

Der Einzelpostenverkauf kann nicht abgeschlossen werden, wenn ein Artikel vorher registriert wurde.

### **2-3 Scheckverkauf**

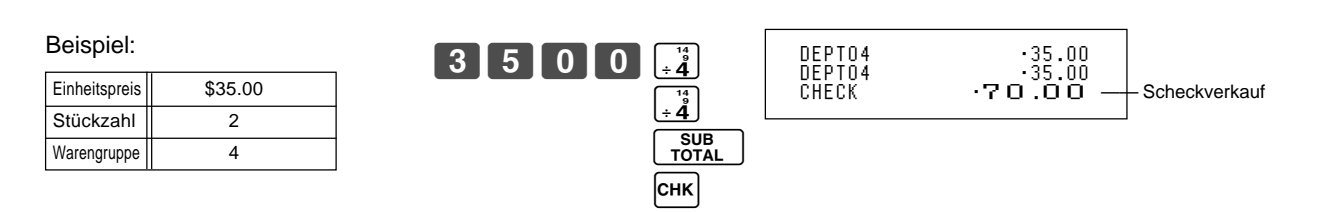

### **Teil 2 Weiterführende Bedienung**

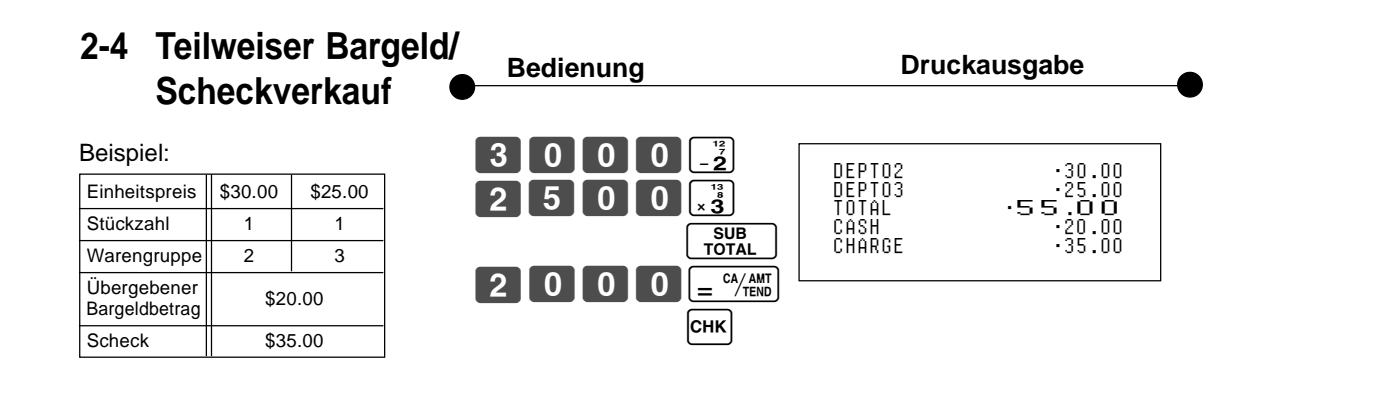

### **2-5 Kassenbonausgabe nach**

**Transaktionsabschluss**

Einheitspreis  $\|\$1.00\|$  \$2.00 Stückzahl 1 1 1 Warengruppe | 1 2

Bargeldbetrag | \$5.00

Übergebener

Beispiel

<del>N</del>ie können einen Kassenbon auch nach Transaktionsabschluss ausgeben, indem Sie<br>بایا<br>M die **•-Taste drücken**.

Achten Sie darauf, dass dabei alle der folgenden Bedingungen erfüllt sein müssen:

- Die Option "Kassenbondruck" muss gewählt sein.
- Der Kassenbon-Ausgabestatus muss auf "OFF" gestellt sein.
- Die Transaktion muss in dem REG/RF-Modus unter Verwendung der  $\equiv \frac{64}{120}$ oder  $F$ GHK)-Taste abgeschlossen werden.

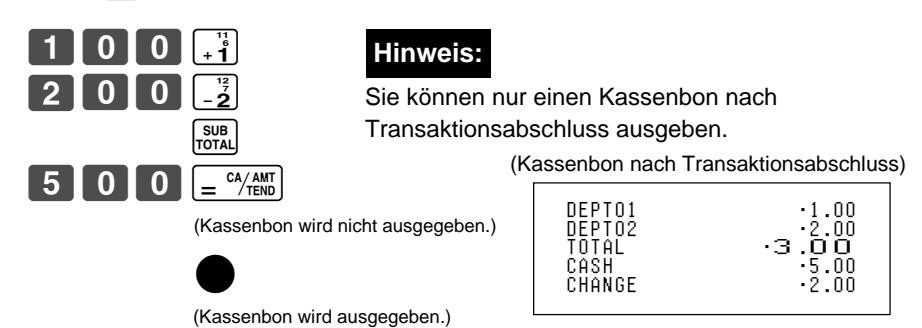

Falls die Transaktion mehr als 20 Zeilen aufweist (einschließlich Kassenbon-Kopfzeile), dann wird der Kassenbon nach Transaktionsabschluss im Gesamtsummenformat ausgegeben.

(Kassenbon nach Transaktionsabschluss im Gesamtsummenformat)

CASH ·3.00

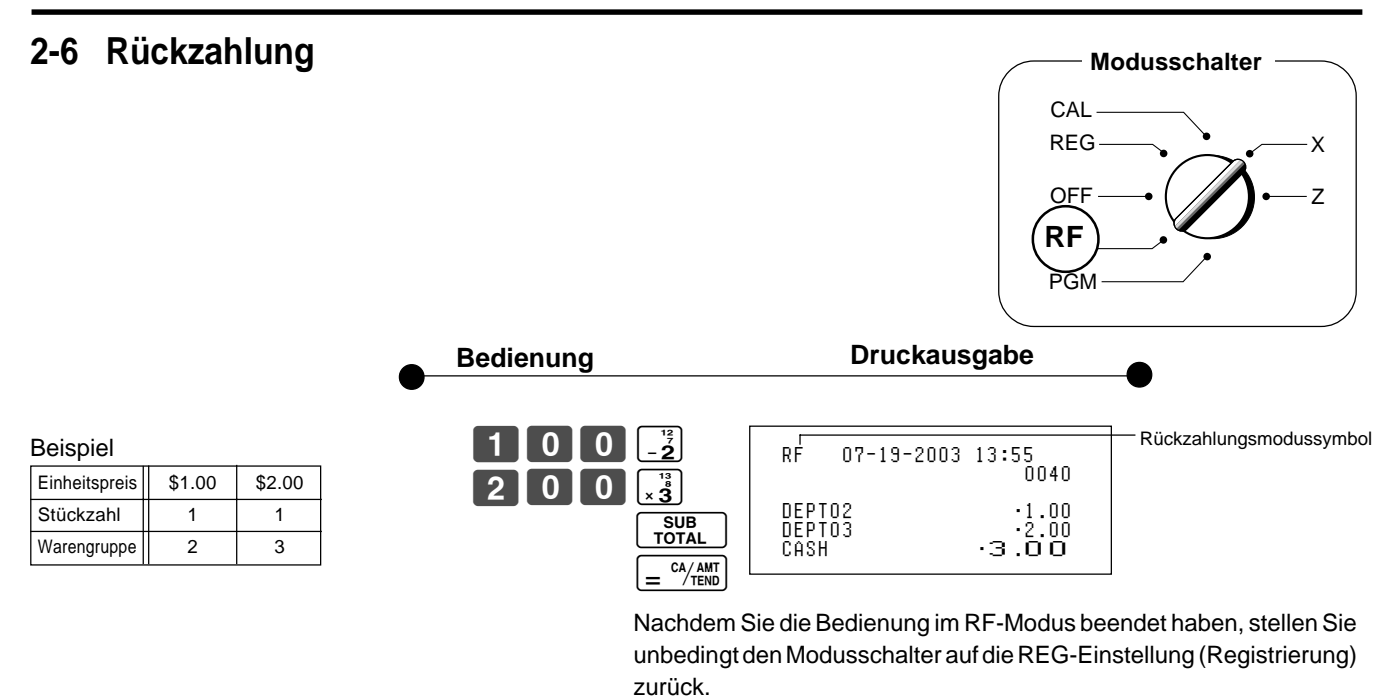

 $|G|$ 

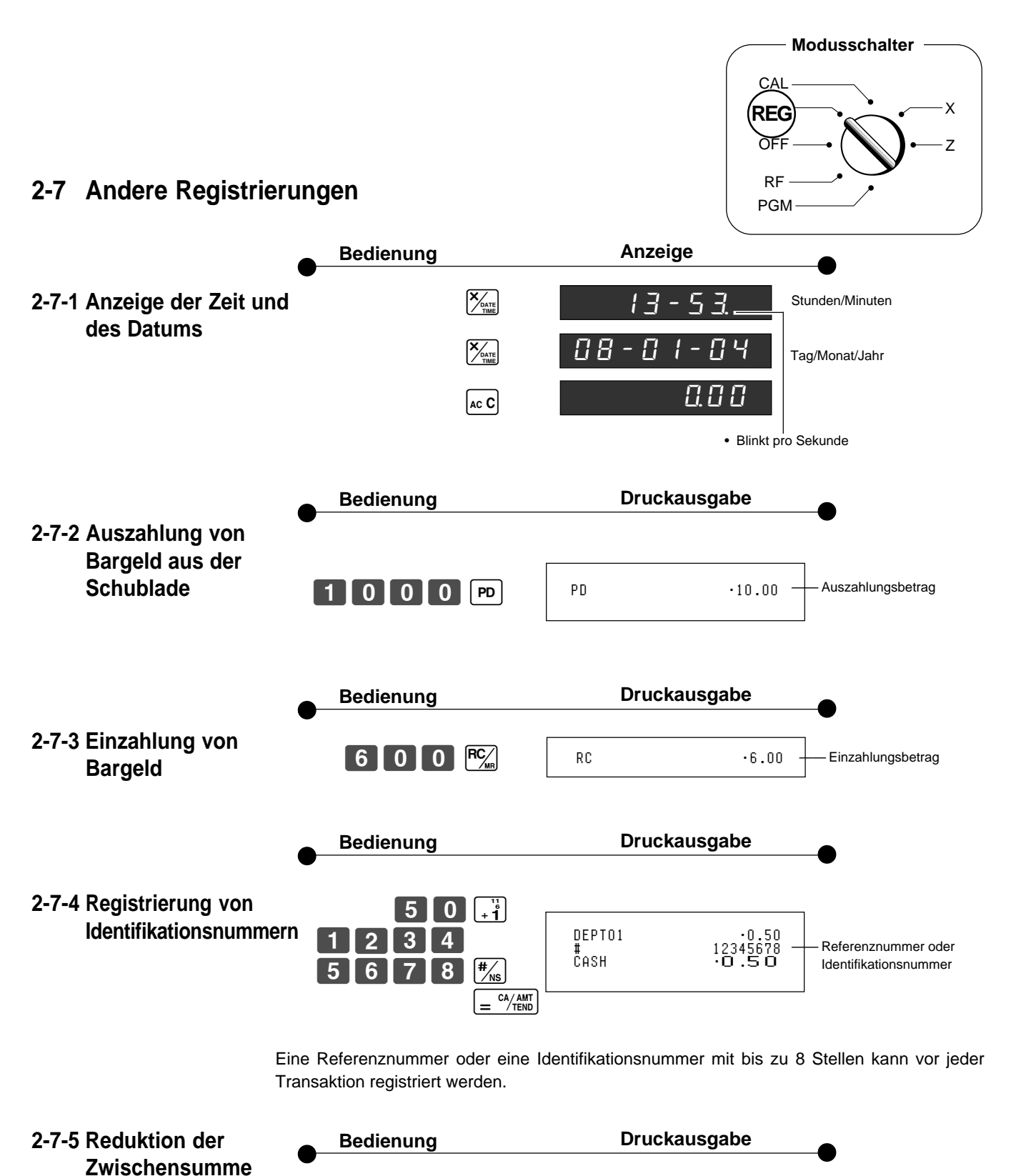

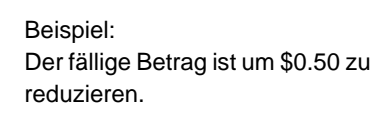

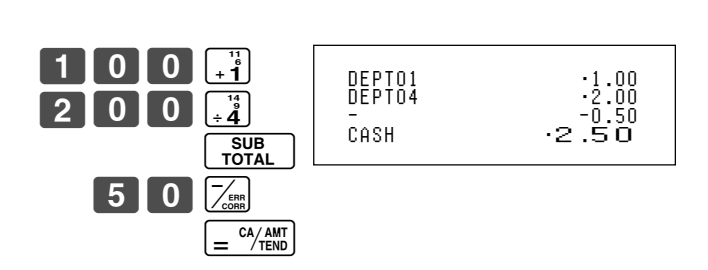

 $\boxed{G}$ 

### **2-7-6 Aufschlag/ Rabatt**

- Ein Aufschlag/Rabatt von 2.5% (programmiert für die **%-Taste)** ist für den ersten Artikel zu verrechnen.
- Ein Aufschlag/Rabatt von 7% ist für die Transaktionssumme zu verrechnen.
- Für das Programmieren der **%-Taste als Prozent-Minus** oder Prozent-Plus siehe Seite 21.
- Für das Programmieren des Prozentsatzes siehe Seite 19.

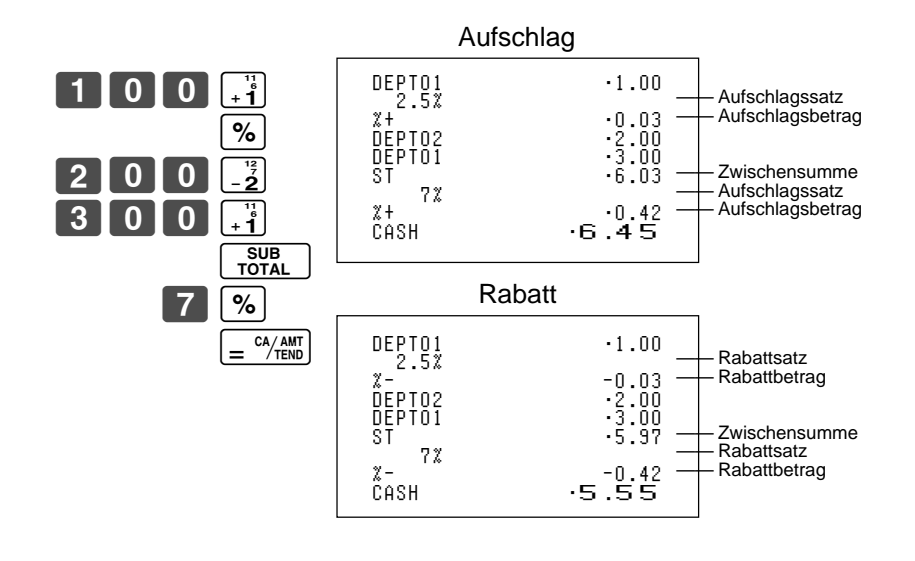

**2-8 Über die Sommerzeit** Sie können die interne Zeituhr für die Sommerzeit um 1 bis 9 Stunden vor- oder zurückstellen. CAL REG **REG** OFF RF PGM X Z **Bedienung Anzeige** • Vorstellen um 1 Stunde • Rückstellen um 1 Stunde  $\left[\frac{\sum_{\text{ATE}}}{\sum_{\text{ATE}}} \right]$  $\blacksquare$  $\left[\frac{1}{2}\right]$   $\left[\frac{1}{2}\right]$  $\left[\mathsf{_{AC}}\mathsf{C}\right]$ X⁄<sub>рате</sub>  $\left[-\frac{12}{2}\right]$  $\overline{1}$  $\left[\frac{1}{2}\right]$   $\left[\frac{1}{2}\right]$  $\vert$ ac  ${\tt C}\vert$ (blinkt) (blinkt) (blinkt) Vorstellen um 1 Stunde. Rückstellen um 1 Stunde. 12-3\$ 12-3\$ 13-3\$ ~00 12-3\$ 12-3\$ 12-3\$ 11-3\$ ~00 **Modusschalter**

\*Drücken Sie die Taste 2 bis 9, um die Zeituhr um 2 bis 9 Stunden zu verstellen.

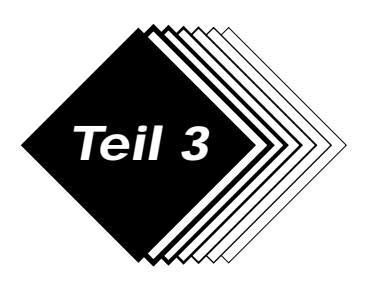

## **Teil 3 Rechnerfunktion**

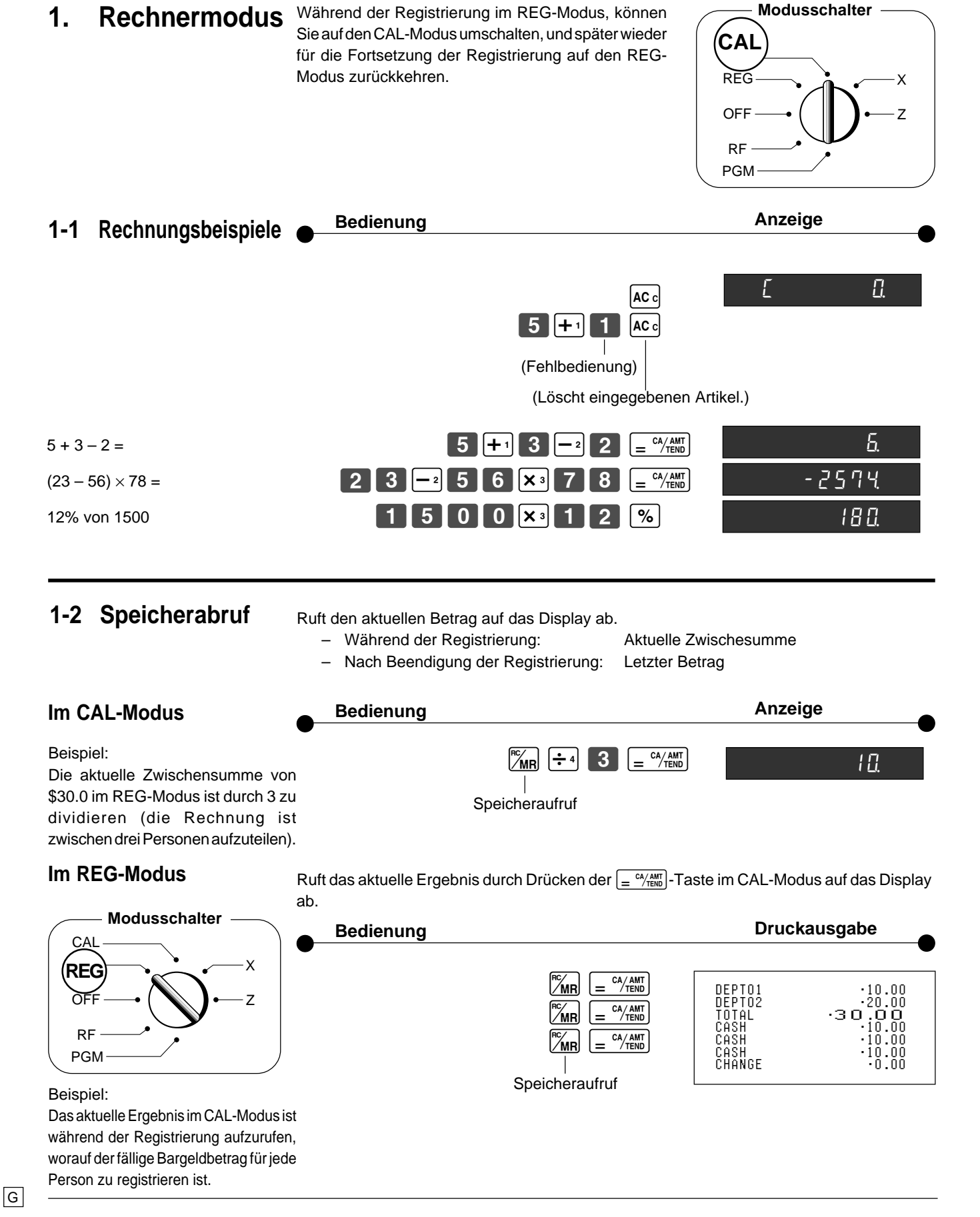

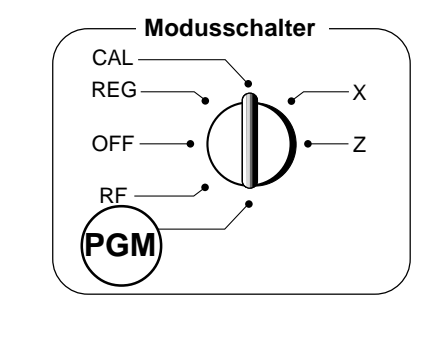

### **1-3 Einstellung für Rechnerbetrieb**

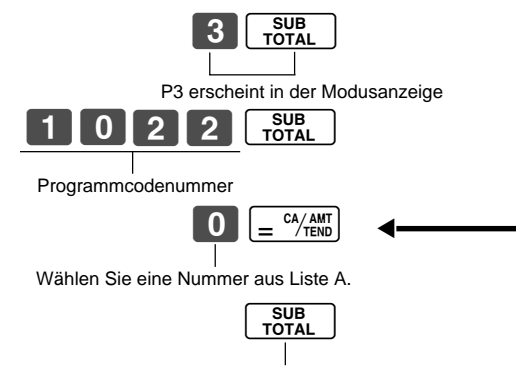

(Um die Einstellung zu beenden)

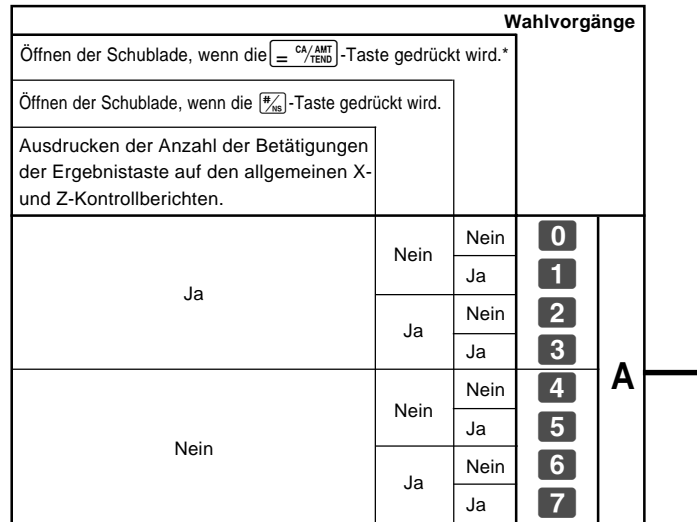

\* Die Schublade wird während der Registrierung nicht geöffnet, auch wenn Sie die  $\boxed{\underline{=}^{\alpha/_{\text{RMD}}}}$ -Taste drücken, wenn der Modusschalter auf die Position CAL gedreht ist.

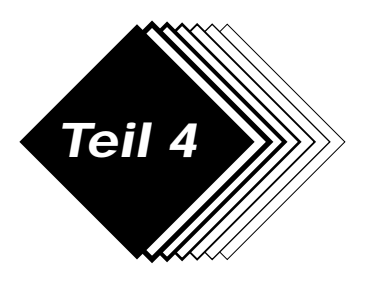

## **Teil 4 Nützliche Informationen**

## **1. Störungsbeseitigung**

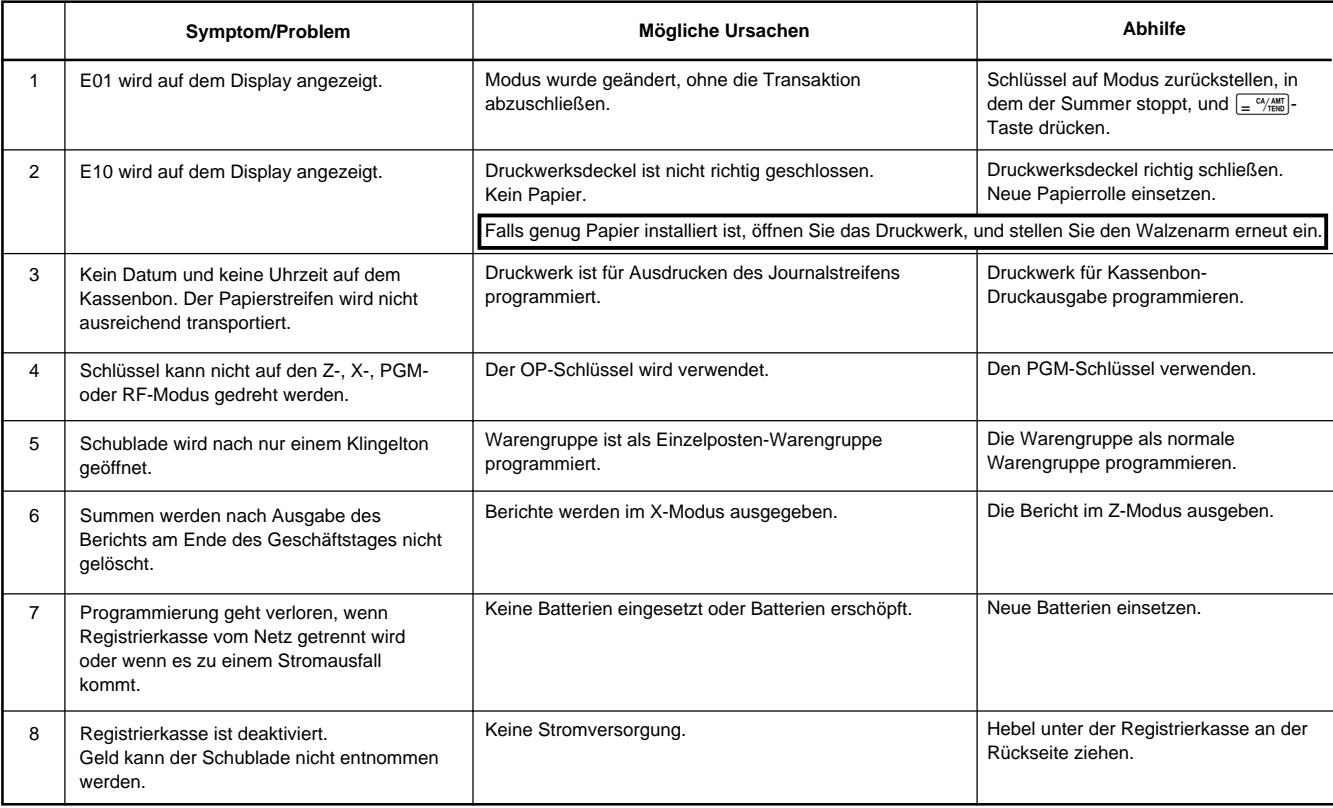

### **Wenn die Schublade nicht öffnet!**

Falls es zu Stromausfall oder Fehlbetrieb der Registrierkasse kommt, öffnet die Schublade nicht automatisch. Auch in solchen Fällen können Sie die Schublade öffnen, indem Sie an dem Schubladen-Freigabehebel (siehe unten) ziehen.

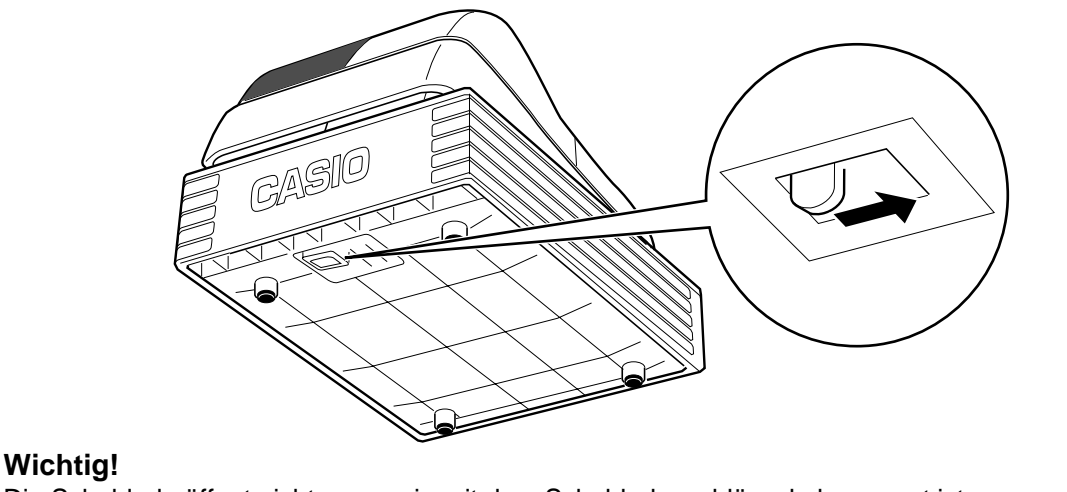

Die Schublade öffnet nicht, wenn sie mit dem Schubladenschlüssel abgesperrt ist.

## **2. Technische Daten**

#### **Eingabemethode:**

Eingabe: Zehnertastatur; Pufferspeicher für 16 Tasten (2-Tasten-Überrollfunktion) Display (Digitron): Betrag mit 8 Stellen (Nullunterdrückung); Warengruppennummer; Anzahl der Wiederholungen; Gesamtbetrag (TOTAL); Wechselgeldbetrag (CHANGE)

#### **Druckwerk:**

Kassenbon: 24 Stellen (oder Journal) Automatische Papierstreifenaufspulung (Journal) Papierrolle:  $58 \text{ mm} \times 80 \text{ mm}$  Durchmesser (max.)

#### **Rechnungen:**

Eingabe mit 8 Stellen; Registrierung mit 7 Stellen; Summen mit 8 Stellen

#### **Rechnerfunktion:**

8 Stellen; Arithmetikrechnungen; Prozentrechnungen

#### **Speicherschutzbatterien:**

Die Lebensdauer der Speicherschutzbatterien (drei Mignonbatterien UM-3, R6P (SUM-3) oder LR6 (AM-3)) beträgt etwa ein Jahr ab dem Einsetzen in die Registrierkasse.

#### **Netzspannung/Leistungsaufnahme:**

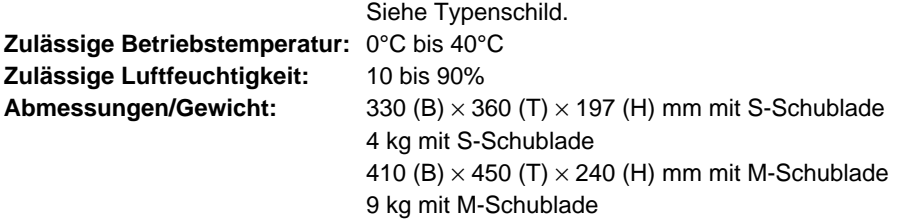

**Änderungen der technischen Daten und des Designs ohne Vorankündigung vorbehalten.**

Der Netzstecker dieser Registrierkasse muss gezogen werden, um die Stromversorgung vollständig abzutrennen.

Achten Sie darauf, dass die Netzdose für den Anschluss in der Nähe angeordnet und gut zugänglich ist.

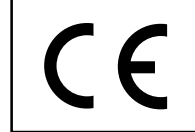

Casio Electronics Co., Ltd. Unit 6, 1000 North Circular Road London NW2 7JD, U.K.

Bitte bewahren Sie alle Informationen für spätere Bezugsnahme auf.

 $|G|$ 

# **CASIO.**

**CASIO COMPUTER CO., LTD.** 6-2, Hon-machi 1-chome Shibuya-ku, Tokyo 151-8543, Japan

TE-M80\*G MO0306-A Printed in Indonesia Gedrukt auf wiederverwertetem Papier.